# **BAB IV ANALISIS DAN PERANCANGAN**

#### **4.1 Deskripsi Umum Sistem**

Sistem informasi bank darah UDD PMI Dumai yang dibangun merupakan aplikasi *mobile* menggunakan konsep *client server* yang terkoneksi dengan jaringan internet. Aplikasi ini berfungsi untuk mempermudah pengguna dalam pencarian stok darah, info pendonor, input data pendonor, dan melihat informasi dari UDD PMI Dumai melalui perangkat berbasis android.

Selain sistem menggunakan aplikasi berbasis android, sistem bank darah juga mengunakan sistem berbasis web yang berfungsi sebagai pengelola data bank darah oleh petugas UDD PMI Dumai. Petugas mengelola data darah, data pendonor, berita atau informasi dan laporan dengan menggunakan web server, kemudian data disimpan pada database MySQL*.* Data yang dikelola petugas melalui web server akan muncul pada aplikasi *mobile* berbasis android dengan cara terkoneksi oleh jaringan internet untuk menghubungkan aplikasi dengan web server melalui database MySQL*.* Berikut adalah gambaran secara umum sistem informasi bank darah pada gambar 4.1

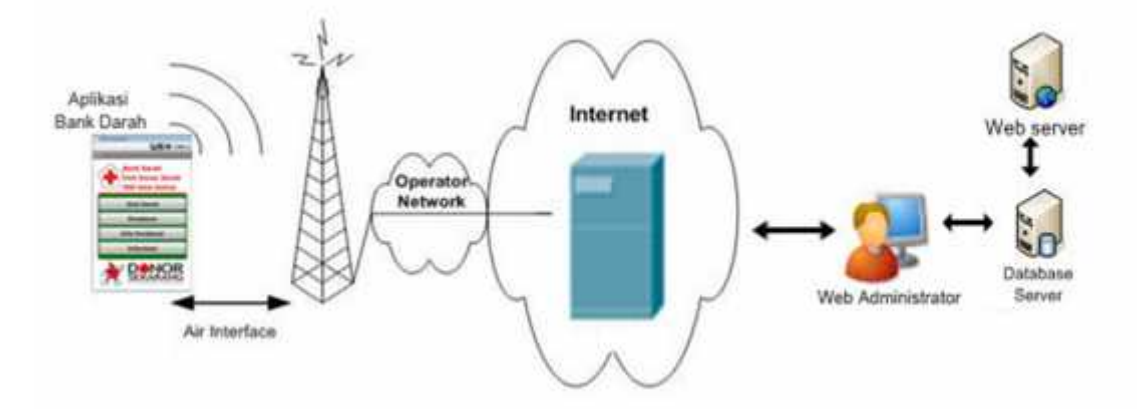

Gambar 4.1 Gambaran umum sistem informasi bank darah

#### **4.2 Analisa Kebutuhan** *User*

Sebelum melakukan perancangan sistem, terlebih dahulu dilakukan analisis kebutuhan *user* yang akan menggunakan sistem tersebut. Hal ini dimaksudkan agar dapat mengatasi ketidaksesuaian antara aplikasi yang dirancang dengan kebutuhan pengguna. Adapun kebutuhan user yang diperlukan antara lain :

- 1. Menampilkan informasi stok darah
- 2. Pengguna bisa menginput data pendonor lansung dari aplikasi android
- 3. Memberikan informasi data pendonor
- 4. Memberikan informasi berita dari pihak UDD PMI

#### **4.3 Perencanaan Spesifikasi Sistem**

Beberapa spesifikasi sistem yang akan dibangun pada sistem ini adalah :

- 1. Sistem dijalankan oleh dua aktor, yaitu *user* yang mengakses aplikasi bank darah pada *platform* android, kemudian *admin* atau petugas UDD yang mengakses web server pada *web browser*.
- 2. Web server hanya bisa diakses oleh admin yaitu petugas UDD PMI Dumai yang harus login terlebih dahulu dengan menginputkan *username* dan *password admin* agar data UDD PMI Dumai aman dari pihak yang tidak bertanggung jawab*.*
- 3. Koneksi database yang menghubungkan antara aplikasi bank darah pada android dan web server dengan menggunakan database MySQL
- 4. Fitur sistem di sisi aplikasi bank darah yaitu:
	- a. Menampilkan menu info stok darah

Pada fitur ini, sistem akan menampilkan jumlah stok darah, pertama saat mengklik menu stok darah, maka akan muncul menu golongan darah yang akan dicari oleh *user*, setelah memilih salah satu golongan, maka sistem akan menampilkan jumlah stok darah pada aplikasi android.

b. Menampilkan input data pendonor

Selain petugas pada UDD yang menginput data pendonor, dengan perancangan aplikasi bank darah, user bisa melakukan penginputan data pendonor melalui menu pendonor pada aplikasi android.

c. Informasi detil pendonor

Pendonor bisa melihat detail data pendonor secara keseluruahan pada menu info pendonor di aplikasi android, pertama user akan memilih menu info pendonor yang kemudian akan muncul menu golongan darah pendonor yang akan dicari, setelah itu muncul list nama-nama pendonor berdasar golongan yang dipilih, untuk melihat detil data pendonor, klik nama salah satu pendonor, sistem akan memunculkan data lengkap pendonor pada aplikasi bank darah.

d. Informasi berita

Menu informasi akan menampilkan informasi yang di input oleh petugas UDD PMI melalui web server, maka *user* bisa melihat informasi yang disampaikan petugas melalui menu informasi pada aplikasi android.

- 5. Fitur sistem web server yaitu:
	- a. Sistem dapat memfasilitasi Admin atau petugas untuk melakukan tambah, ubah, dan hapus data darah, data pendonor dan data berita.
	- b. Sistem yang akan dibangun akan membantu petugas membuat laporan bulanan lebih mudah dan praktis

#### **4.4 Analisa Kebutuhan Sistem**

Dalam membangun aplikasi, sebelum merancang perlu diketahui apa saja perangkat baik itu perangkat lunak maupun perangkat keras yang harus dipenuhi agar sistem yang dibangun bisa berjalan dengan semestinya. Dalam pembangunan aplikasi bank darah yang menggunakan konsep *client-server* dengan terkoneksi jaringan internet, aplikasi yang akan dibangun memiliki kebutuhan yang harus dipenuhi yaitu:

- 1. Perangkat android dapat melakukan koneksi ke jaringan internet
- 2. Perangkat android menggunakan *Operating System* (OS) versi 2.2 ke atas.
- 3. Perangkat PC *(Personal Computer)* yang terkoneksi dengan *provider internet* untuk mengelola web server oleh petugas

#### **4.5 Analisis Sistem Menggunakan Pendekatan Berorientasi Ojek**

Sistem usulan yang dirancang merupakan aplikasi android terintegrasi dengan web server melalui database MySql untuk membantu masyarakat kota Dumai dalam mencari stok darah, pendonor, dan penginputan data pendonor serta laporan bagi petugas. Langkah pertama yang harus dilakukan dalam menangkap kebutuhan pengguna adalah memodelkan sistem/perangkat lunak yang akan dibuat dengan menggunakan *Use case Diagram.*

*Use Case* Diagram menawarkan cara yang sistematik untuk menangkap spesifikasi kebutuhan dengan fokus pada nilai tambah yang akan diterima oleh pengguna individual atau sistem yang ada di luar sistem yang akan kita kembangkan. Dalam kasus ini mempunyai dua (2) aktor yaitu, Pengguna, dan Petugas.

Analisis dan perancangan yang akan dibangun adalah analisa dan perancangan suatu sistem informasi yang memanfaatkan *smartphone* android sebagai perangkat utama pemrosesan. Aktor bertindak sebagai pengatur, pengoperasi, serta pengendali utama perangkat tersebut. Sistem berjalan setelah data masukan (*input*) diberikan. Data masukan (*input*) dalam sistem ini seperti data stok darah, data pendonor, dan data berita. Setiap data yang dimasukkan harus disimpan. Data akan dimasukkan ke dalam sistem, maka sistem akan mengolah data yang di*input*kan, sehingga keluar data akhir berupa data informasi stok darah, pendonor, berita dan laporan tranfusi darah pada UDD PMI Dumai.

Data ini akan diarsipakan di dalam *database* dan jika dibutuhkan sewaktu waktu bisa dicari kembali dengan cepat dan akurat. Hasil yang diinginkan dari sistem ini adalah berupa informasi mengenai data stok darah, data pendonor, dan laporan bulanan bank darah UDD PMI Kota Dumai.

#### **4.5.1 Data Masukan (***input***)**

Data masukan (*input*) yang ada pada Sistem Informasi Bank Darah UDD PMI Dumai adalah:

- 1. Data tambah stok darah memasukkan jenis golongan dan stok darah per kantong atau menginputkan darah masuk.
- 2. Data pendonoran stok darah memasukkan jenis golongan dan stok darah perkantong yang didonorkan atau darah keluar.
- 3. Data tambah pendonor memasukkan identitas pendonor.
- 4. Data update info memasukkan informasi berupa berita dari pihak UDD PMI Dumai

### **4.5.2 Proses**

Proses yang terjadi pada analisa dan perancangan adalah proses penyimpanan data stok darah, data pendonor, data berita. Penyimpanan terjadi saat pengguna memasukkan data stok darah, data pendonor dan berita yang telah dimasukkan akan disimpan di *database* dalam sistem. Apabila dibutuhkan, arsip ini dapat dilihat kembali dengan mudah dan cepat.

### **4.5.3 Data Keluaran (***output***)**

Bentuk keluaran (*output*) yang akan ditampilkan sistem ini adalah berupa:

- 1. Informasi data stok darah.
- 2. Informasi data pendonor
- 3. Informasi berita.
- 4. Laporan

#### **4.5.4 Analisis dan Flowchart Sistem Usulan**

Untuk memperjelas proses yang terjadi pada Sistem Informasi Bank Darah di UDD PMI Dumai, dapat digambarkan dengan *flowchart* sebagai berikut:

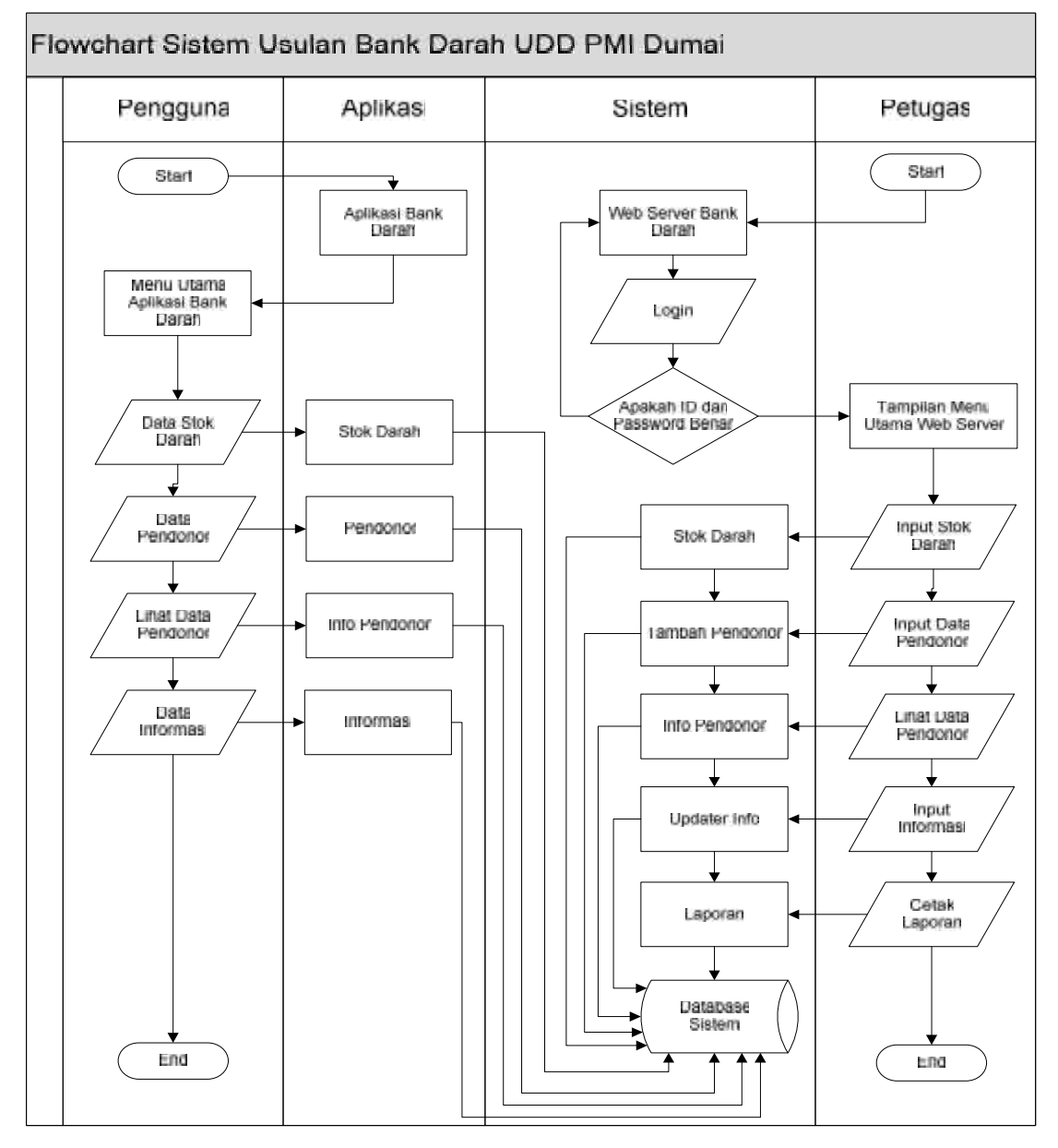

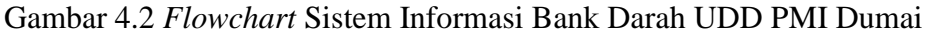

Berdasarkan dari analisa kebutuhan dan spesifikasi sistem diatas dapat dilakukan perancangan Sistem Informasi Bank Darah dengan menggunakan

pendekatan berorientasi objek dengan menggunakan UML ( *Unified Modeling Language* ).

Berikut adalah model analisis dan perancangan Sistem Bank Darah yang akan dipaparkan dalam diagram-diagram UML pada penelitian tugas akhir ini:

- 1. *Use Case Diagram.*
- 2. *Actvity Diagram*
- *3. Class Diagram.*
- *4. Sequence Diagram.*
- *5. Collaboration Diagram*
- *6. Deployment Diagram.*

#### **4.5.5** *Actor* **dan** *Use Case*

Pengguna perangkat lunak ini di sebut *actor*. Pengguna sistem ini terdiri dari Pengguna yaitu Pasien atau pendonor dan petugas UDD. Pasien atau pendonor merupakan pengguna yang mengakses sistem melalui aplikasi android dengan hak aksesnya yaitu melihat stok darah, menginput data pendonor, melihat data pendonor dan melihat berita. Petugas merupakan pengguna yang mengelola, data stok darah, data pendonor, data berita dan laporan.

- 1. Pengguna atau pendonor :
	- 1. Mengecek data stok darah yang dicari.
	- 2. Melakukan penginputan data pendonor apabila menjadi pendonor.
	- 3. Mengecek info data pendonor.
	- 4. Melihat berita dan informasi.
- 2. Petugas
	- 1. Menginput Data Berita
	- 2. Menginput Data Stok Darah
	- 3. Menginput Data Pendonor
	- 4. Mengecek Data Pendonor
	- 5. Membuat Laporan Bulanan

Skenario di bawah ini memperlihatkan interaksi-interaksi yang ada dalam sistem yang akan dikembangkan.

- 1. Pengecekan stok darah oleh pengguna, dengan membuka aplikasi bank darah pada android, lalu memilih menu stok darah, sistem akan menampilkan golangan darah berdasarkan stok yang kan di cari, jika mencari golongan darah A dengan resus min, maka klik menu A resus min, aplikasi akan menampilkan jumlah stok darah pada golongan darah A min.
- 2. Untuk menjadi pendonor rutin, pengguna yang sebagai pendonor bisa melakukan dengan menginput data pribadi pendonor pada aplikasi android lalu menyimpannya dengan memilih simpan, jika data pendonor belum lengkap, maka sistem akan memberikan warning dan data tidak bisa disimpan.
- 3. Pengguna yang ingin melihat data-data pendonor rutin yang bisa dihubungi untuk keperluan mendonor ketika mendesak, dengan mengakses aplikasi bank darah android maka pengguna bisa melihat profil pendonor dan nomor telepon yang bisa dihubungi, dengan memilih menu info pendonor, sistem akan menampilkan jenis golongan darah pendonor yang akan dicari, kemudian dengan memilih salah satu golongan yang dicari, sistem akan menampilkan list nama-nama pendonor dan jika ingin melihat detil data pendonor dengan mengklik list nama yang dicari, aplikasi akan menampilkan data lengkap pendonor.
- 4. Pengguna yang ingin melihat informasi atau berita dari UDD PMI, maka bisa memilih menu informasi, maka informasi akan ditampilkan pada aplikasi.
- 5. Penginputan data pendonor bisa dilakukan oleh petugas melalui web server pada menu tambah pendonor
- 6. Penginputan data stok darah hanya dilakukan oleh petugas pada menu stok darah
- 7. Penginputan data berita dilakukan oleh petugas pada menu update info
- 8. Melihat dan mencetak laporan dilakukan oleh petugas pada menu laporan

Setelah menemukan aktor-aktor yang terlibat serta semua kandidat use case, saatnya kita menggambarkan *Use Case Diagram*. Disini hanya akan menggambarkan *use case diagram.* Pada kenyataanya, untuk melihat bagaimana semua aktor yang terlibat dengan semua *use case* mungkin dapat digambar kan dengan semua *use case diagram* yang akan digambarkan pada perancangan sistem.

### **4.6 Perancangan Sistem**

Berdasarkan dari analisa kebutuhan dan spesifikasi sistem yang telah dijelaskan diatas, maka dapat dilakukan perancangan Sistem Informasi Bank Darah pada UDD PMI Kota Dumai berbasis android dengan menggunakan UML *(Unifed Modelling Languange)*, yaitu suatu model perancangan sistem berorientasi objek.

### **4.7** *Use Case Diagram* **Sistem yang dikembangkan**

*Use Case Diagram* terdiri dari *actor, use case* dan hubunganya*. Use case diagram* adalah sesuatu yang penting untuk memvisualisasikan, menspesifikasikan dan mendokumentasikan kebutuhan perilaku sistem. *Usecase diagram* digunakan untuk menjelaskan kegiatan apa saja yang dapat dilakukan oleh *user*/pengguna sistem yang sedang berjalan.

Seperti penjelasan pada sub bab sebelumnya terdapat 2 aktor yang terdapat pada sistem informasi bank darah ini yaitu

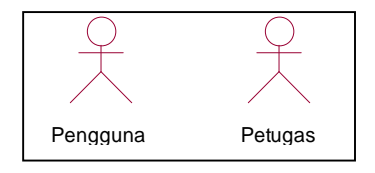

Gambar 4.3 *Actor* yang terlibat pada sistem

Selain aktor yang diatas, maka *use case* yang ada pada sistem informasi bank darah ini dapat kita lihat pada *use case* diagram dibawah ini:

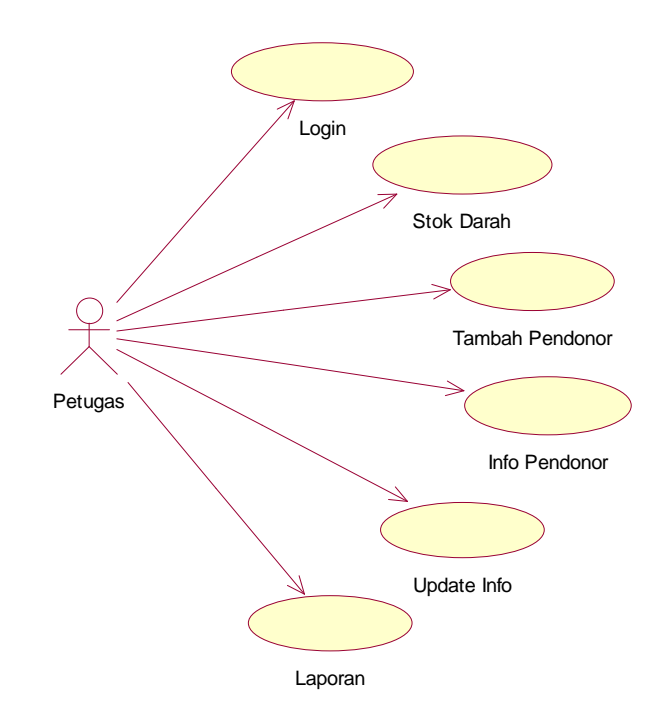

Gambar 4.4 *Use Case Diagram* Petugas pada Web Server

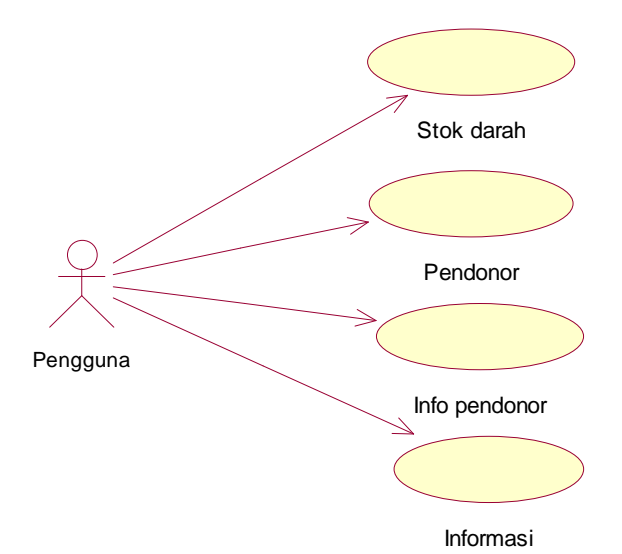

Gambar 4.5 *Use Case Diagram* Pengguna

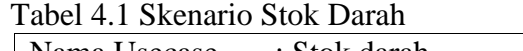

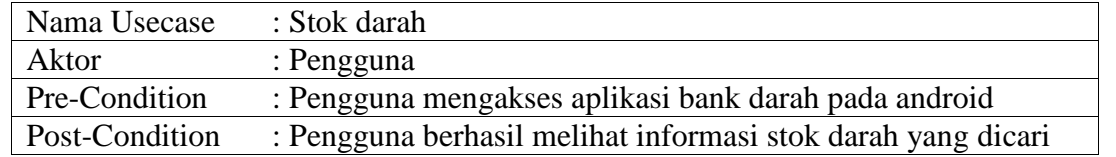

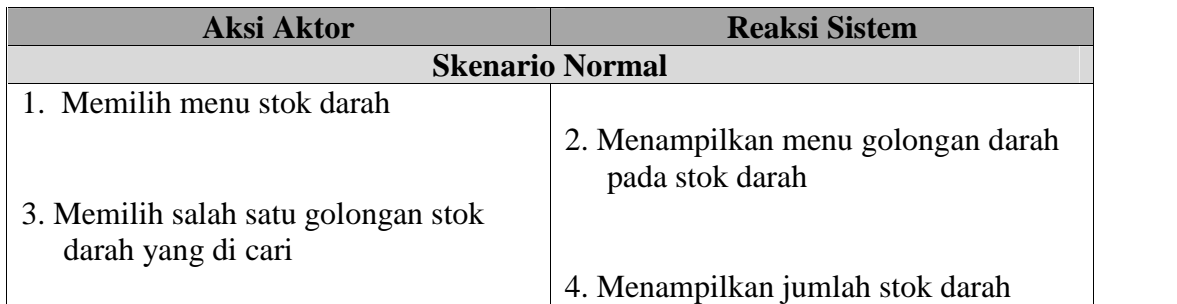

## Tabel 4.2 Skenario Use Case Pendonor

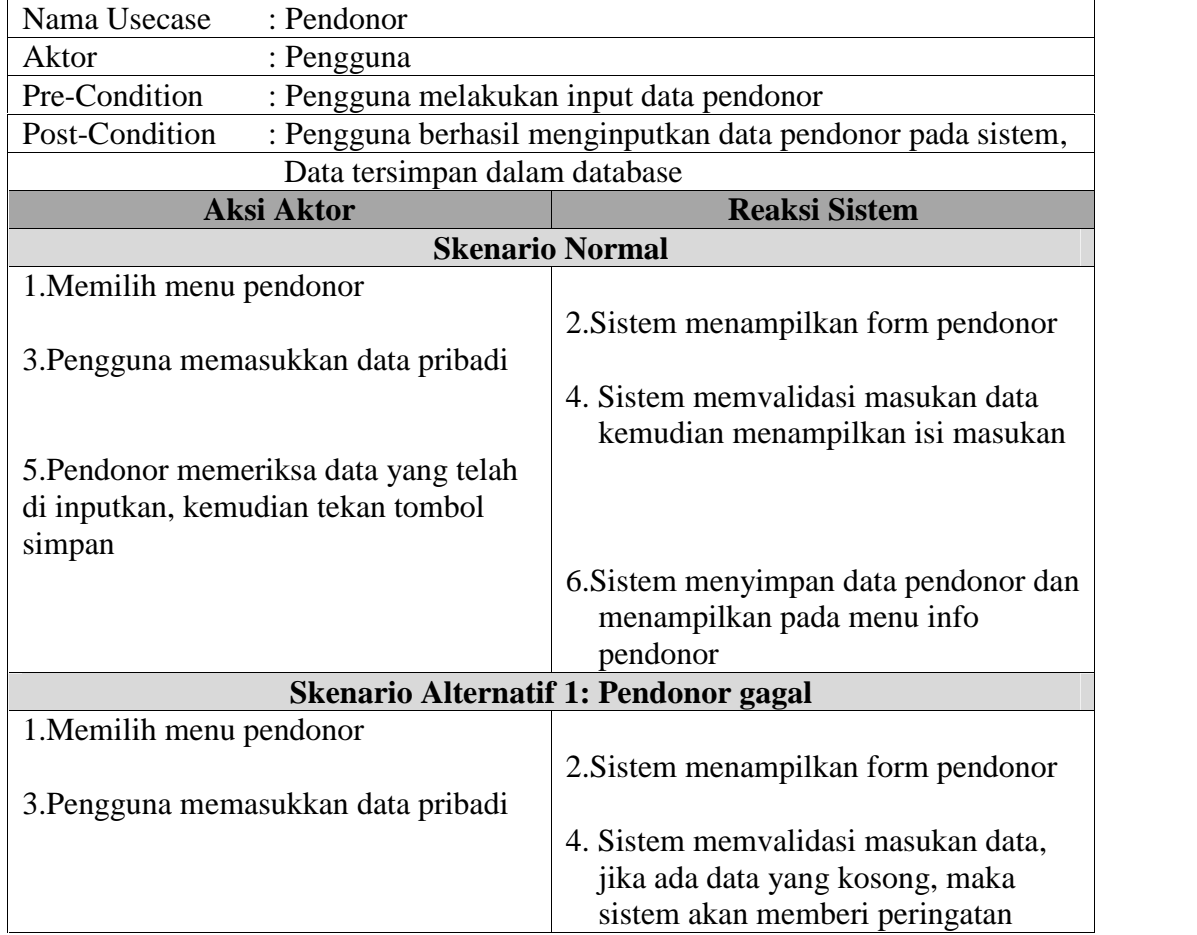

## Tabel 4.3 Skenario Use Case Info Pendonor

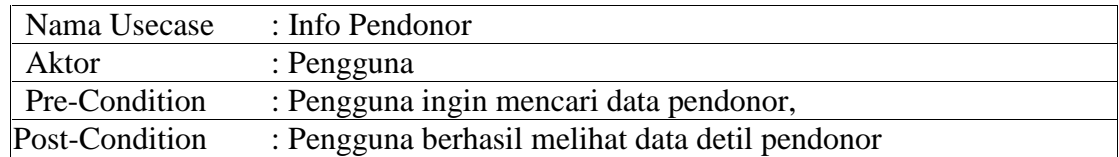

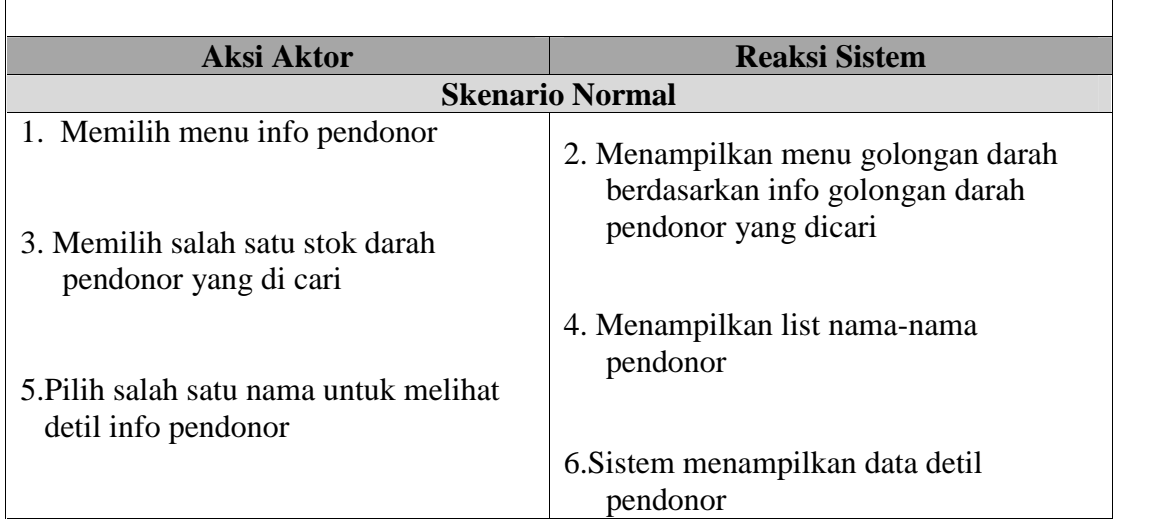

## Tabel 4.4 Skenario Use Case Informasi

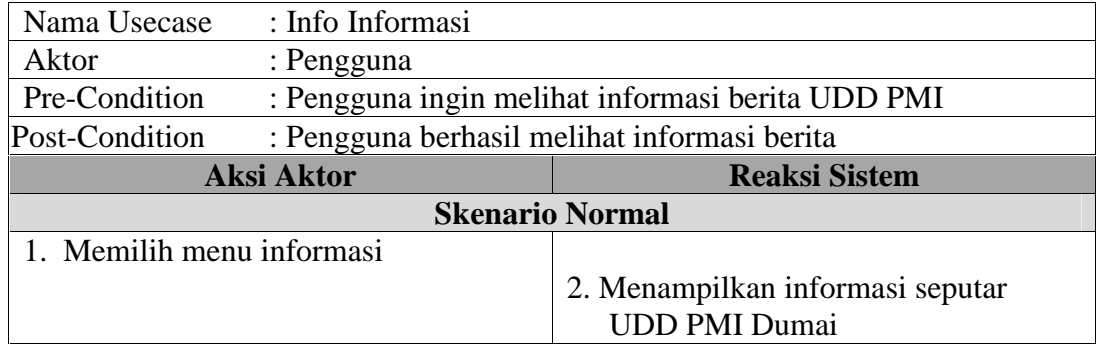

## Tabel 4.5 Skenario Login

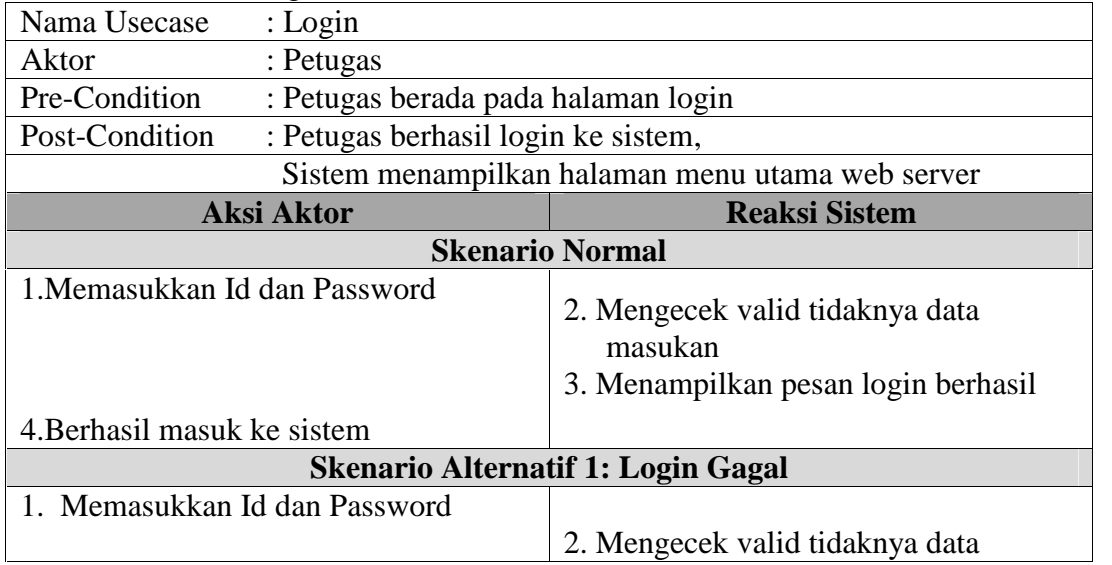

| masukan                          |
|----------------------------------|
| 3. Data masukan tidak valid      |
| 4. Menampilkan pesan login gagal |

Tabel 4.6: Skenario Use Case Stok Darah

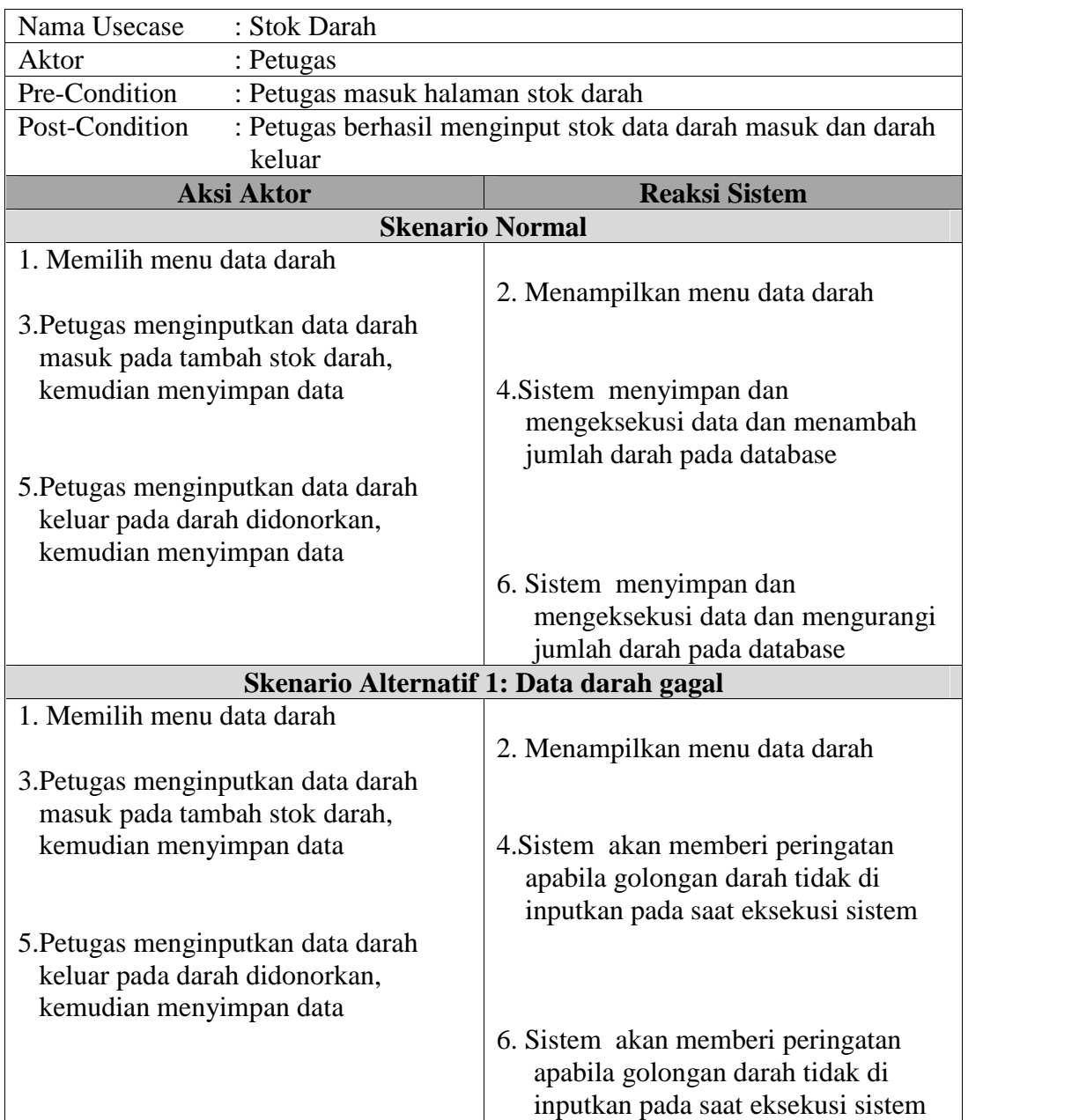

| Nama Usecase<br>: Tambah Pendonor                                                              |                                               |  |  |
|------------------------------------------------------------------------------------------------|-----------------------------------------------|--|--|
| Aktor<br>: Petugas                                                                             |                                               |  |  |
| Pre-Condition                                                                                  | : Petugas masuk halaman tambah pendonor       |  |  |
| Post-Condition                                                                                 | : Petugas berhasil menginputkan data pendonor |  |  |
| <b>Aksi Aktor</b>                                                                              | <b>Reaksi Sistem</b>                          |  |  |
|                                                                                                | <b>Skenario Normal</b>                        |  |  |
| 1. Memilih menu tambah pendonor                                                                |                                               |  |  |
|                                                                                                | 2. Menampilkan menu tambah<br>pendonor        |  |  |
| 3. Petugas menginputkan data pendonor<br>pada form tambah pendonor,<br>kemudian menyimpan data |                                               |  |  |
|                                                                                                | 4. Sistem menyimpan dan                       |  |  |
|                                                                                                | mengeksekusi data dan menambah                |  |  |
|                                                                                                | data pendonor pada database                   |  |  |
| Skenario Alternatif 1: Data darah gagal                                                        |                                               |  |  |
| 1. Memilih menu tambah pendonor                                                                |                                               |  |  |
|                                                                                                | 2. Menampilkan menu tambah<br>pendonor        |  |  |
| 3. Petugas menginputkan data pendonor                                                          |                                               |  |  |
| pada form tambah pendonor,                                                                     |                                               |  |  |
| kemudian menyimpan data                                                                        |                                               |  |  |
|                                                                                                | 4. Sistem akan memberi peringatan             |  |  |
|                                                                                                | apabila ada data pada form pendonor           |  |  |
|                                                                                                | belum terisi                                  |  |  |

Tabel 4.7: Skenario Use Case Tambah Pendonor

Tabel 4.8: Skenario Use Case Info Pendonor

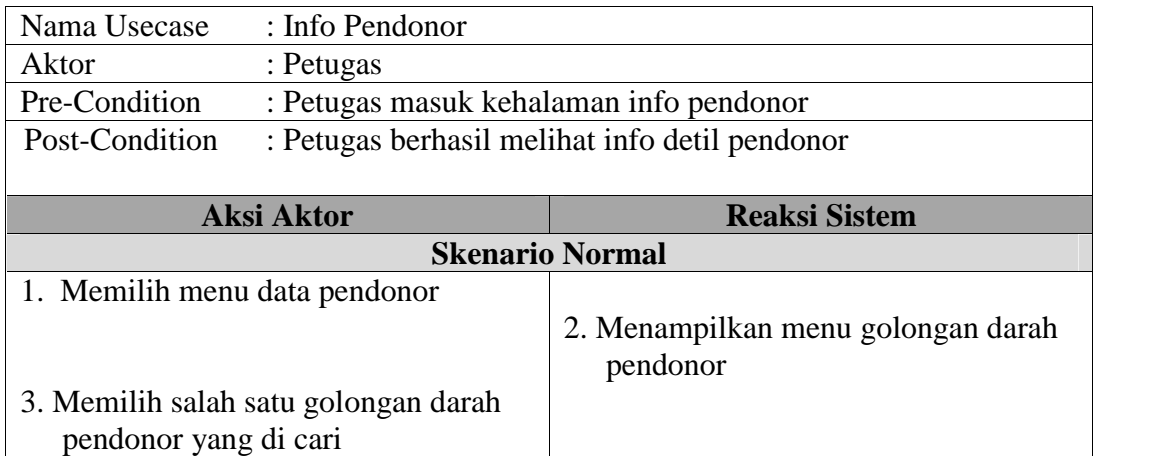

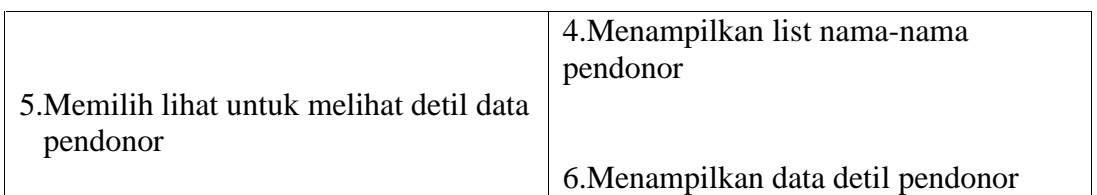

# Tabel 4.9: Skenario Use Case Update Info

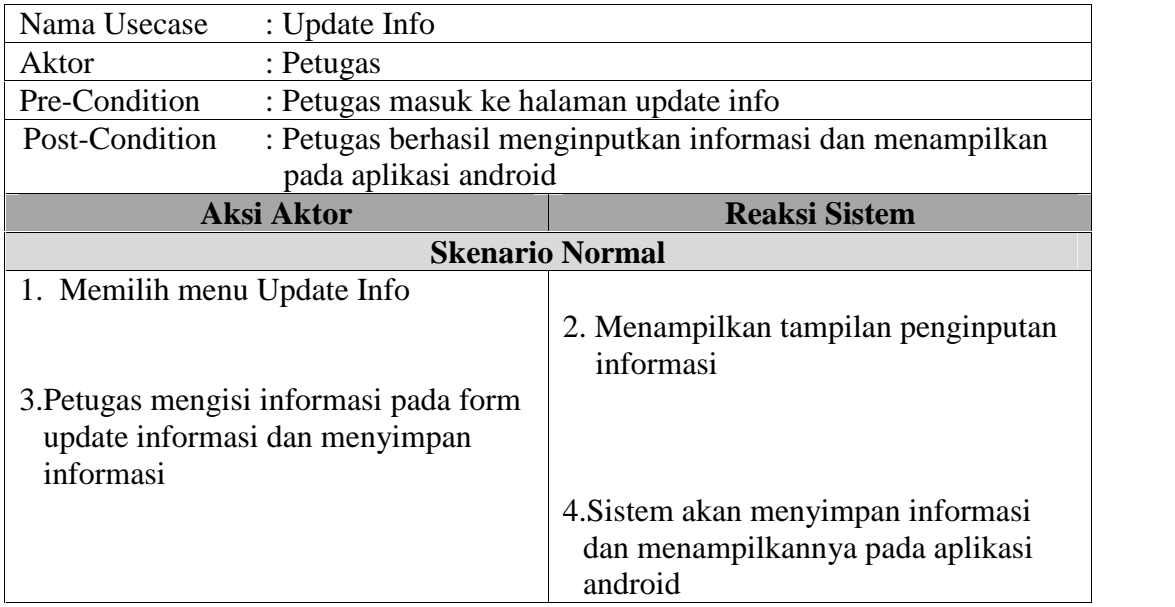

# Tabel 4.10: Skenario Use Case Laporan

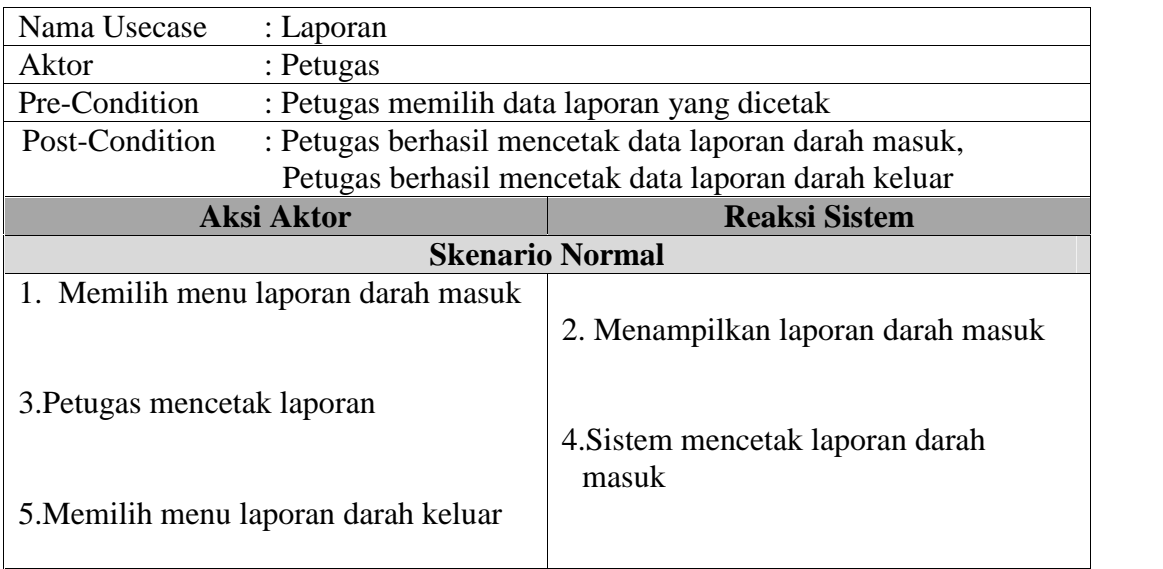

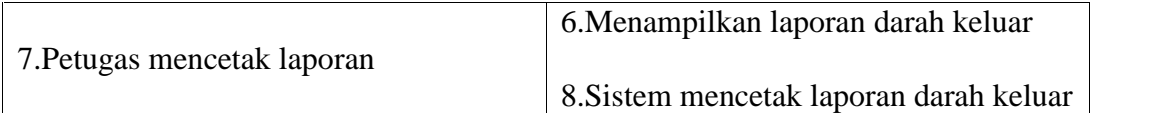

#### **4.8** *Activity Diagaram* **Bank Darah UDD PMI Dumai**

*Activity Diagram* atau Diagaram Aktivitas yaitu diagram yang menggambarkan aktivitas didalam sistem bank darah yang terjadi pada web server maupun pada aplikasi android bank darah UDD PMI Dumai.

#### **4.8.1** *Activity Diagram Login* **Petugas**

*Activity Diagram login* digunakan untuk menggambarkan jalur kerja sistem pada web server pertama kali petugas menjalankan sistem, maka terlebih dahulu harus melakukan *login* dengan mengisikan *username* dan password. Jika *username* dan *password* yang diisikan benar, maka sistem akan menampilkan menu utama pada web server*.*

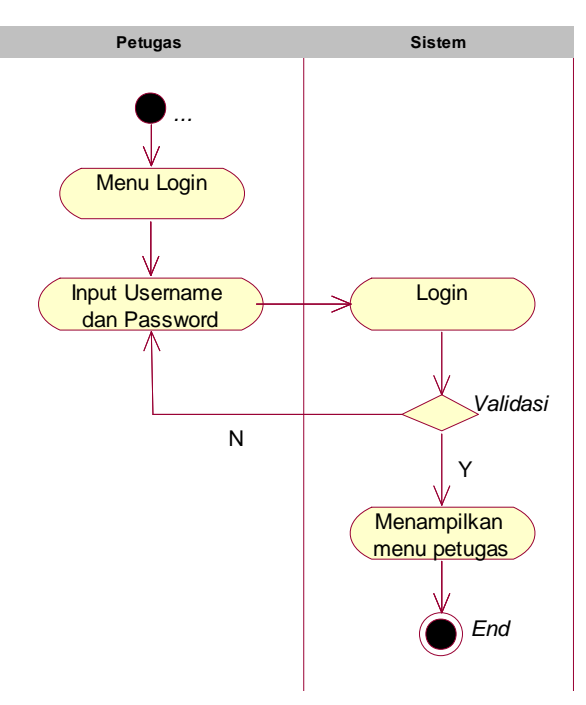

Gambar 4.6 *Activity Diagram Login* Petugas

| <b>Aktor</b> | <b>Deskripsi</b>                                                                                                    |
|--------------|----------------------------------------------------------------------------------------------------|
| Petugas      | $\bullet$ Menginputkan<br>dan<br><i>Username</i><br>Password<br>• Jika Username atau Password<br>betul, maka sistem akan menampilkan<br>Menu web server, dan apabila Salah |
|              | akan kembali ke Menu<br>Input<br>Username dan Password                                                                                                    |

Tabel 4.11 Keterangan *Activity Diagram Login Admin*

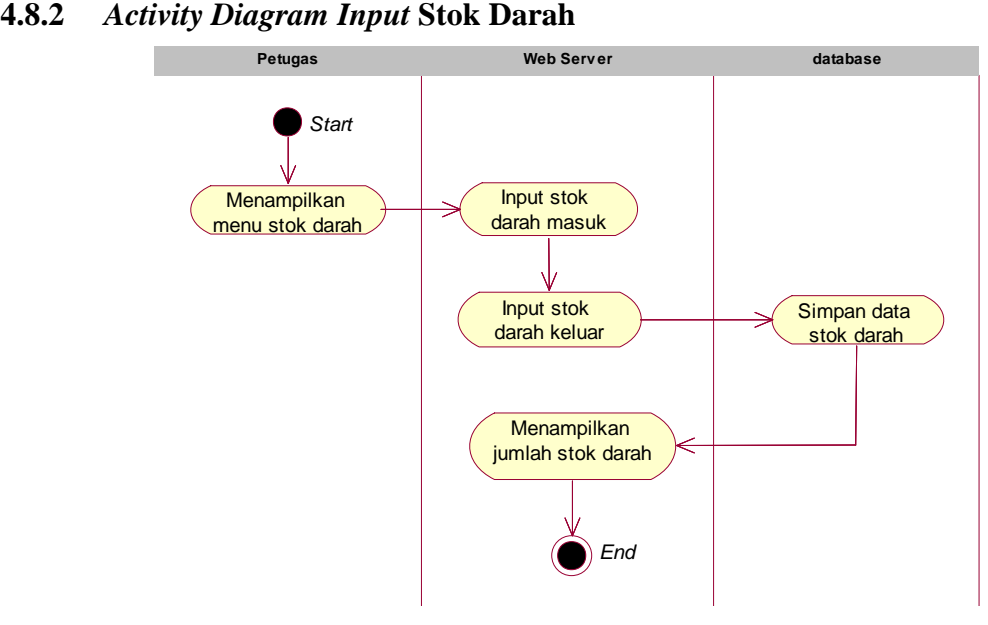

Gambar 4.7 *Activity Diagram Input* Stok darah

| <b>Aktor</b> | <b>Deskripsi</b>                                           |
|--------------|------------------------------------------------------------|
| Petugas      | • Memilih menu stok darah                                  |
|              | • Memilih golongan darah yang akan di<br>input             |
|              | • Menginput data stok darah masuk atau<br>pun darah keluar |
|              | • Kemudian pilih simpan                                    |
|              | • Data akan tersimpan didalam database                     |
|              | · Darah yang telah di inputkan akan                        |
|              | muncul dalam data darah                                    |

Tabel 4.12 Keterangan *Activity Diagram Input* Stok Darah

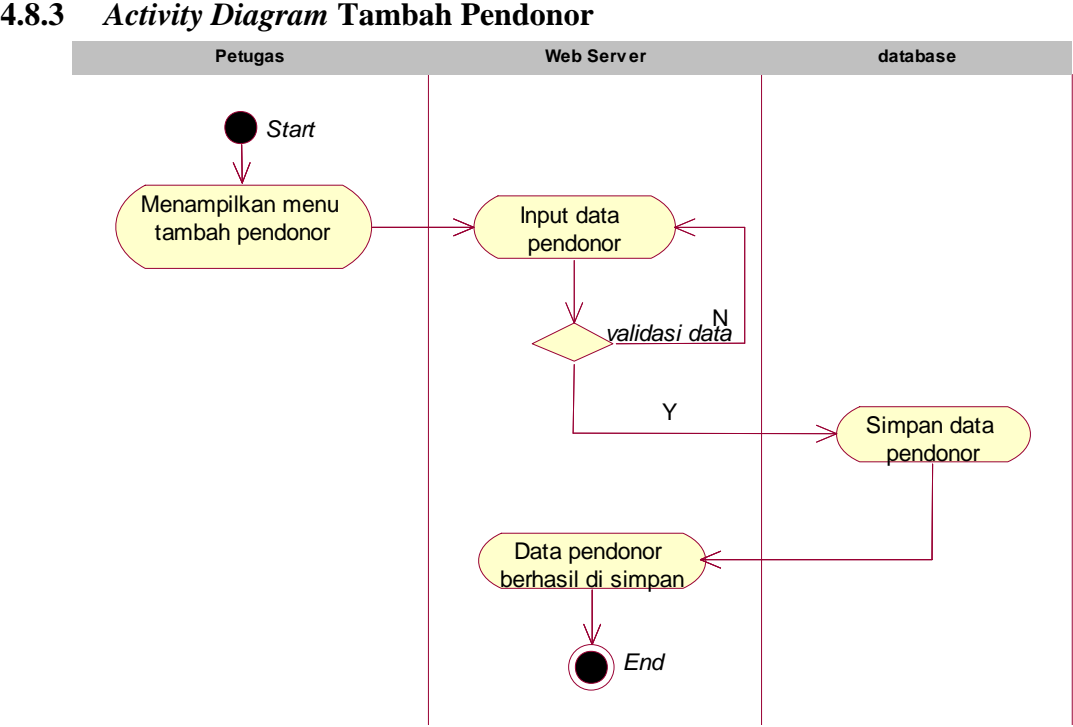

Gambar 4.8 *Activity Diagram* Tambah Pendonor

| <b>Aktor</b><br><b>Deskripsi</b> |                                         |  |  |
|----------------------------------|-----------------------------------------|--|--|
| Petugas                          | • Memilih menu Tambah Pendonor          |  |  |
|                                  | • Menginput data pendonor               |  |  |
|                                  | • Sistem akan validasi data, jika tidak |  |  |
|                                  | lengkap, maka akan ada peringatan       |  |  |
|                                  | dari sistem                             |  |  |
|                                  | • Kemudian pilih simpan                 |  |  |
|                                  | • Data akan tersimpan didalam database  |  |  |

Tabel 4.13 Keterangan *Activity Diagram* Tambah Pendonor

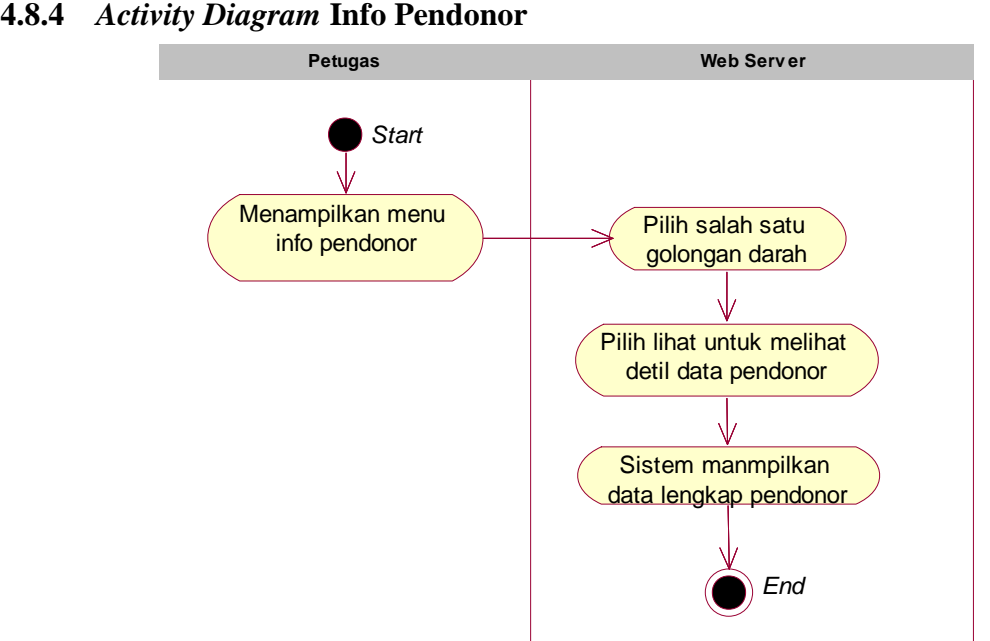

Gambar 4.9 *Activity Diagram* Melihat Data Pendonor

| <b>Aktor</b> | <b>Deskripsi</b>                                                                     |  |  |  |
|--------------|--------------------------------------------------------------------------------------|--|--|--|
| Petugas      | • Memilih menu Info Pendonor                                                         |  |  |  |
|              | darah<br>• Memilih jenis golongan<br>pendonor                                        |  |  |  |
|              | • Kemudian akan muncul nama-nama<br>pendonor pada satu golongan darah<br>yang dicari |  |  |  |
|              | • Pilih lihat untuk melihat data lengkap<br>pendonor                                 |  |  |  |
|              | • Data pendonor lengkap di tampilkan                                                 |  |  |  |

Tabel 4.14 Keterangan *Activity Diagram* Melihat Data Pendonor

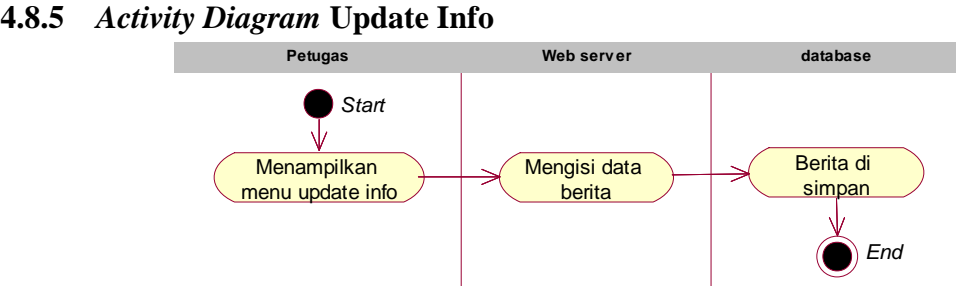

Gambar 4.10 *Activity Diagram* Update Info

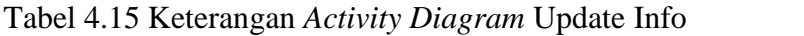

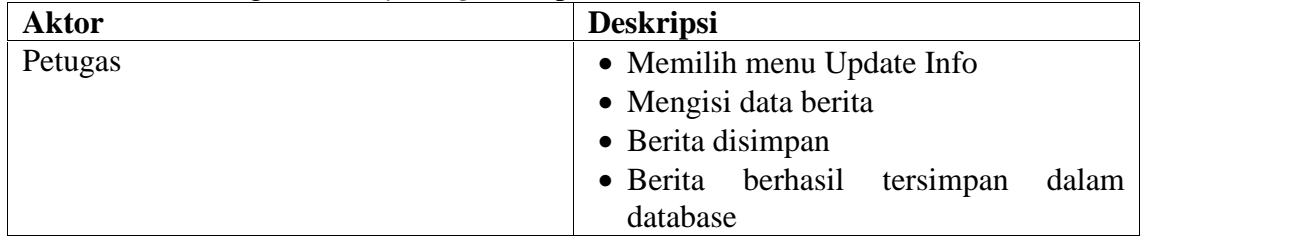

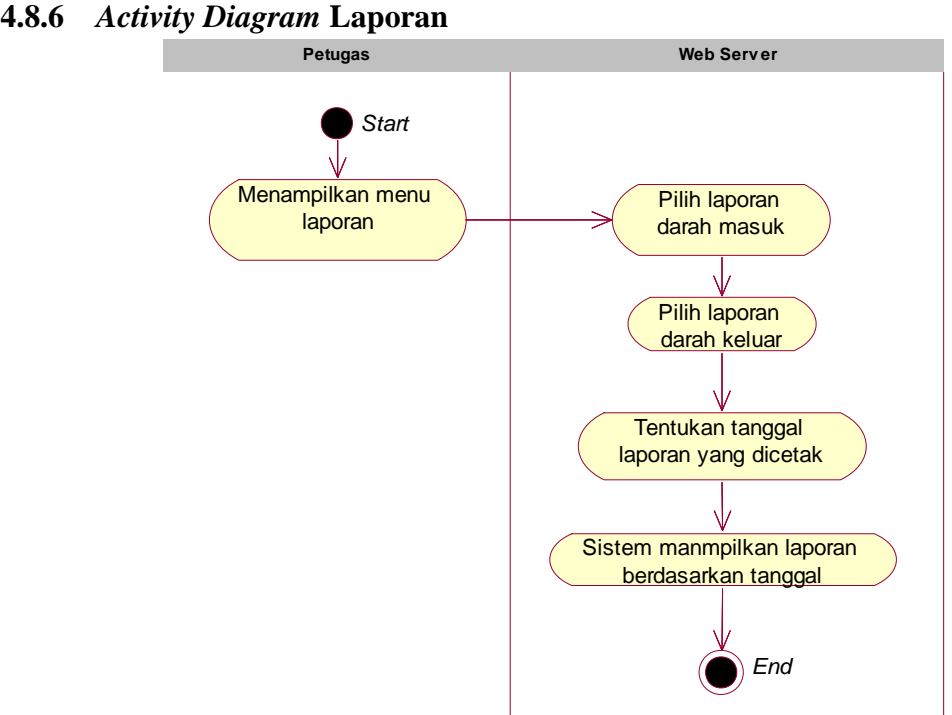

Gambar 4.11 *Activity Diagram* Laporan

| <b>Aktor</b> | <b>Deskripsi</b>                                                      |
|--------------|-----------------------------------------------------------------------|
| Petugas      | • Memilih menu Laporan                                                |
|              | • Memilih laporan darah keluar atau<br>darah masuk                    |
|              | • Kemudian pilih tanggal darah masuk<br>atau keluar yang akan dicetak |
|              | • Sistem menampilkan laporan yang<br>ingin di cetak                   |
|              | • Cetak Laporan                                                       |

Tabel 4.16 Keterangan *Activity Diagram* Laporan

## **4.8.7** *Activity Diagram* **stok darah pada android**

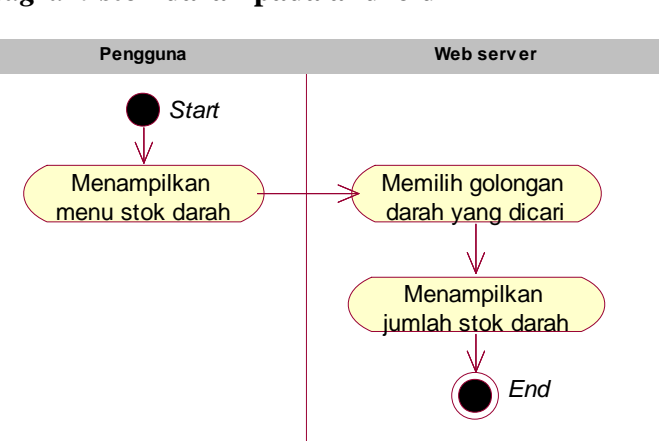

Gambar 4.12 *Activity Diagram* Stok Darah

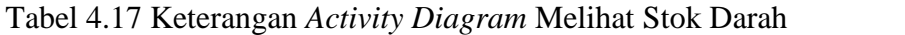

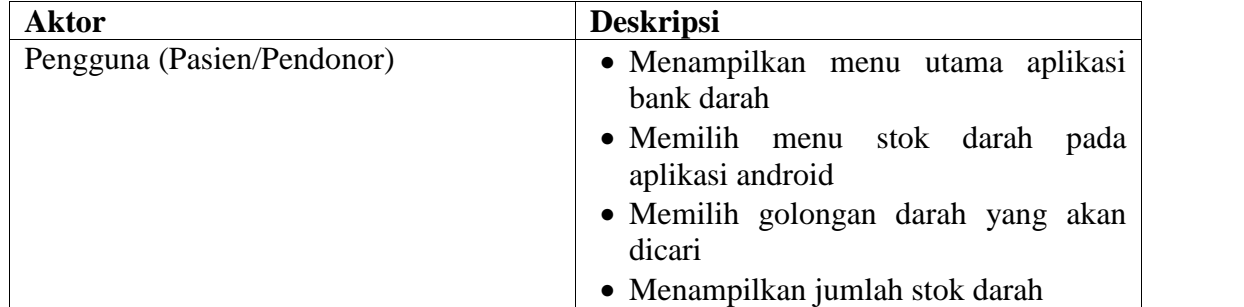

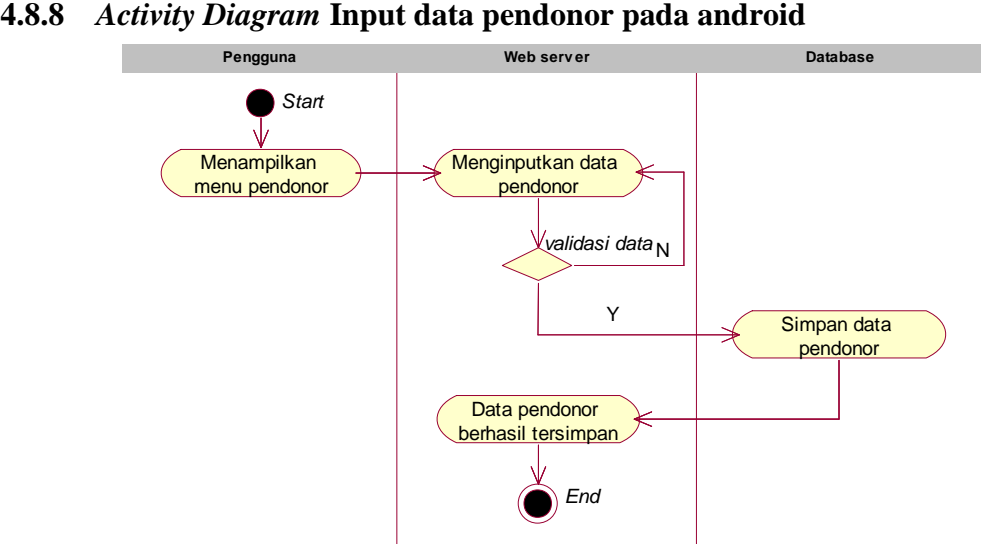

Gambar 4.13 *Activity Diagram* Input Data Pendonor

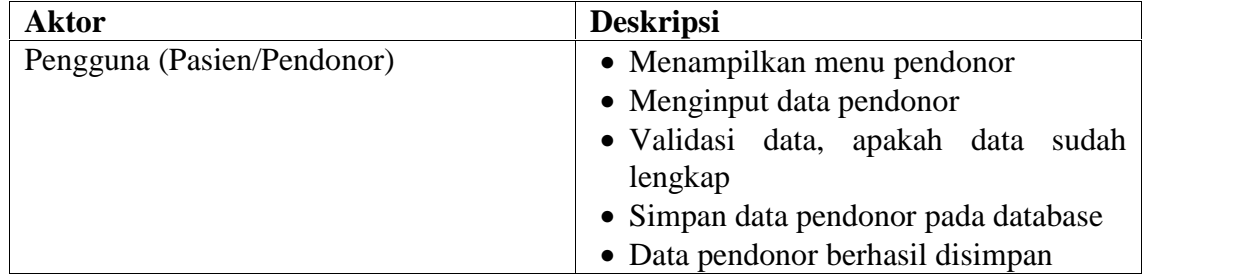

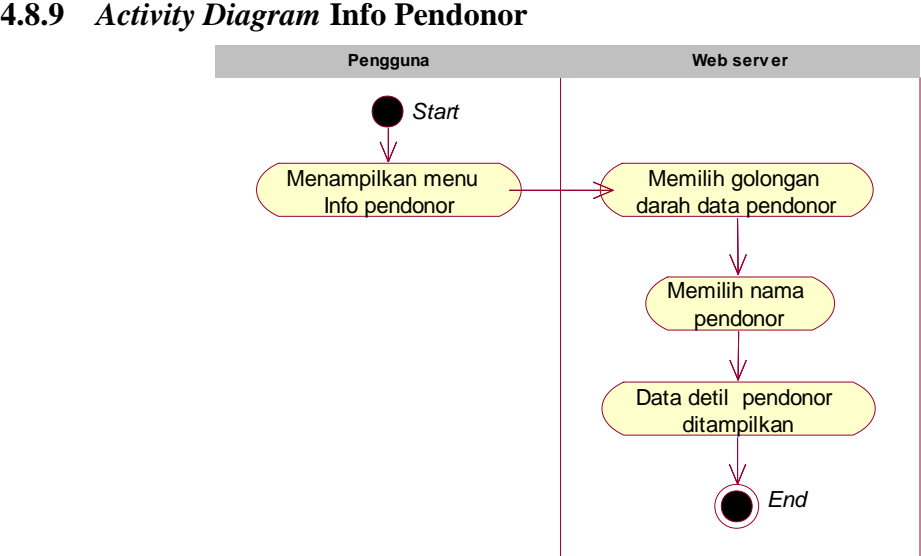

Gambar 4.14 *Activity Diagram* Info Pendonor

| <b>Aktor</b>               | <b>Deskripsi</b>                                                                        |
|----------------------------|-----------------------------------------------------------------------------------------|
| Pengguna (Pasien/Pendonor) | • Memilih menu info pendonor                                                            |
|                            | · Melihat data pendonor berdasar<br>golongan darah<br>• Memilih golongan darah pendonor |
|                            | • Menampilkan nama-nama pendonor                                                        |
|                            | • Memilih salah satu nama jika ingin                                                    |
|                            | melihat data lengkap pendonor                                                           |
|                            | • Menampilkan data lengkap pendonor                                                     |

Tabel 4.19 Keterangan *Activity Diagram* Info Pendonor

### **4.8.10** *Activity Diagram* **Informasi**

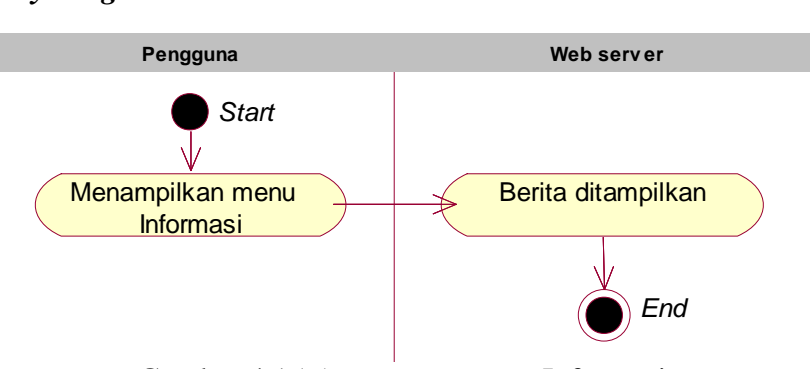

Gambar 4.15 *Activity Diagram* Informasi

Tabel 4.20 Keterangan *Activity Diagram* Informasi

| <b>Aktor</b>               | <b>Deskripsi</b>                    |
|----------------------------|-------------------------------------|
| Pengguna (Pasien/Pendonor) | • Memilih menu informasi            |
|                            | • Menampilkan berita dari pihak UDD |
|                            | <b>PMI</b> Dumai                    |

## **4.9** *Class Diagram*

*Class Diagram* adalah diagram yang menunjukkan kelas-kelas yang ada pada sistem informasi bank darah UDD PMI Dumai dan hubungannya secara logika. Class Diagram ini menggambarkan struktur statis dari sistem.

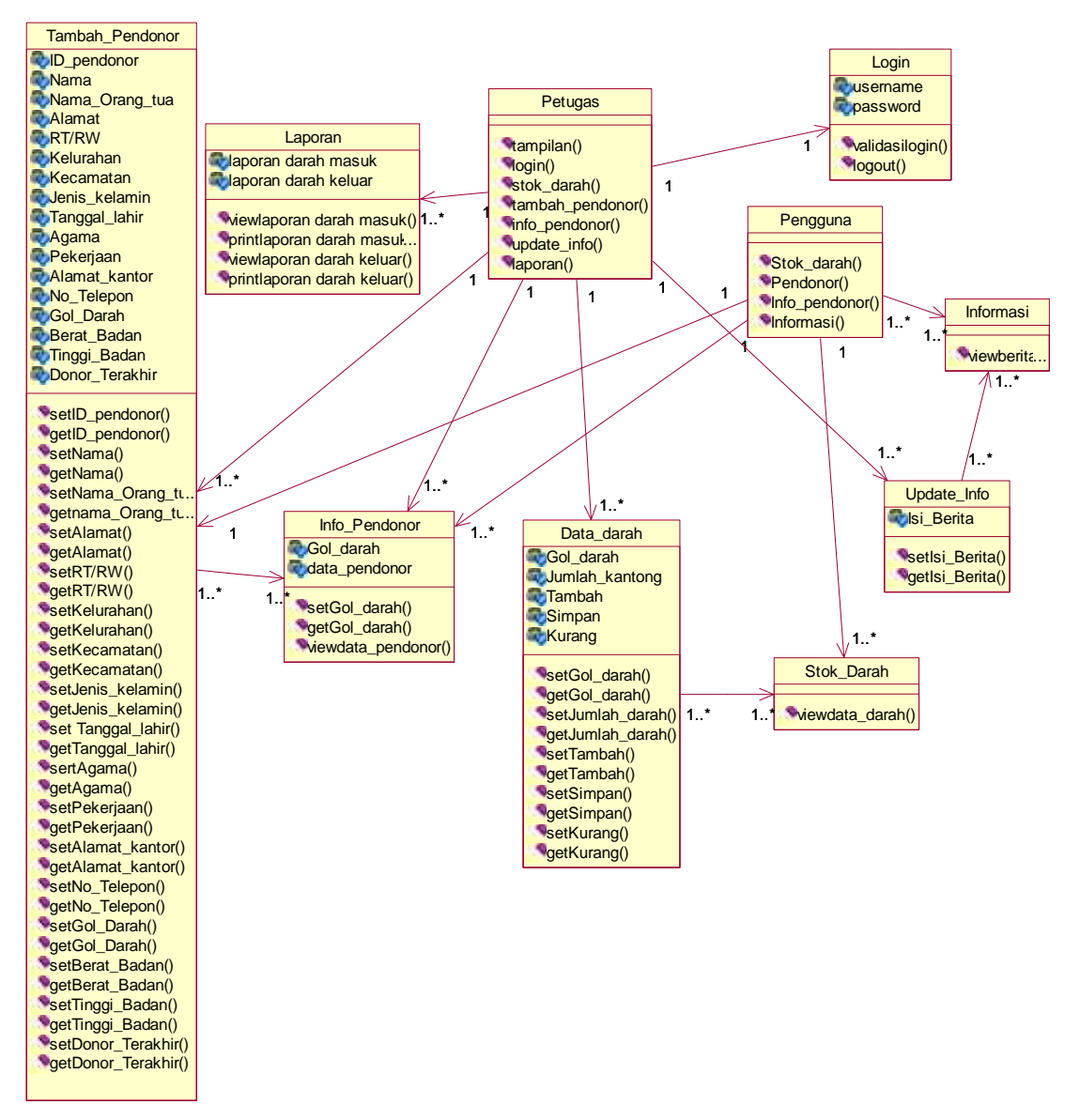

Gambar 4.16 *Class Diagram* Bank Darah UDD PMI Dumai

#### **4.10** *Interaction Diagram*

*Interaction diagram* pada tahap perancangan system menguraikan implementasi perilaku sistem ditinjau dari *sequence* pengiriman *message* antar *rote*/keterkaitan antar objek. Terdapat dua jenis *interaction diagram* yang digunakan pada tahap perancangan, yaitu *sequence diagram* dan *collaboration diagram.*

## **4.10.1** *Sequence Diagram Login* **Petugas**

Interaksi objek yang disusun dalam suatu urutan waktu/kejadian dalam proses *login* dapat digambarkan dengan *sequence diagram*.

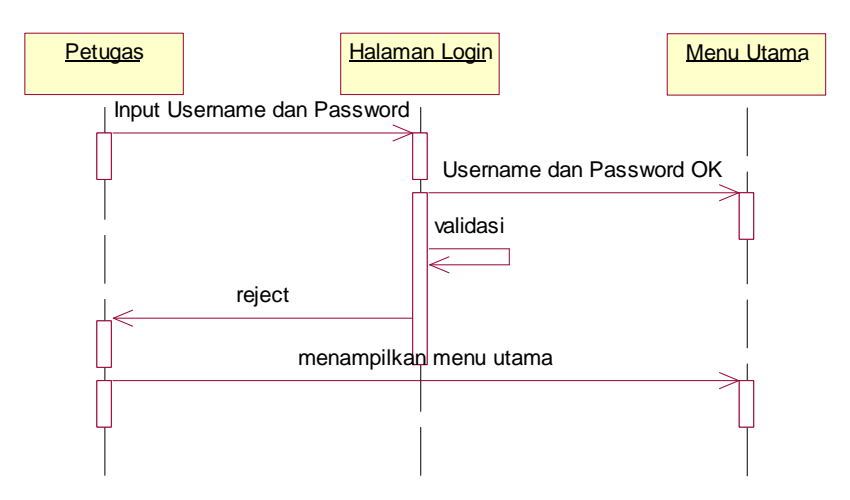

Gambar 4.17 *Sequence Diagram Login* Petugas

#### **4.10.2** *Collaboration Diagram Login* **Petugas**

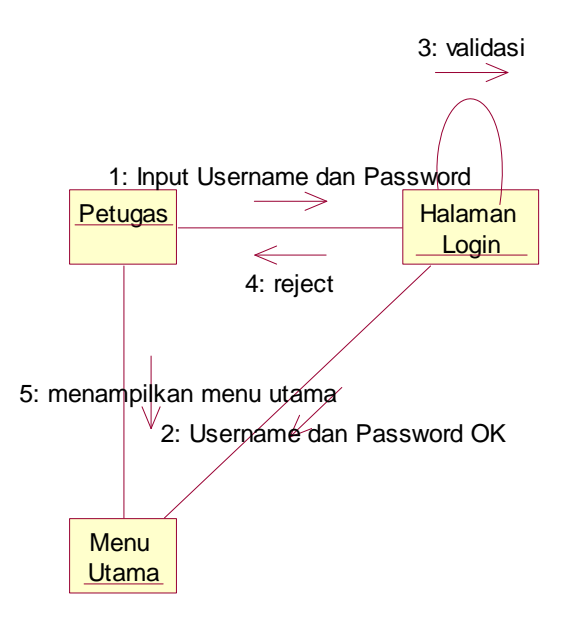

Gambar 4.18 *Collaboration Diagram Login* Petugas

### **4.10.3** *Sequence Diagram Input* **Stok Darah**

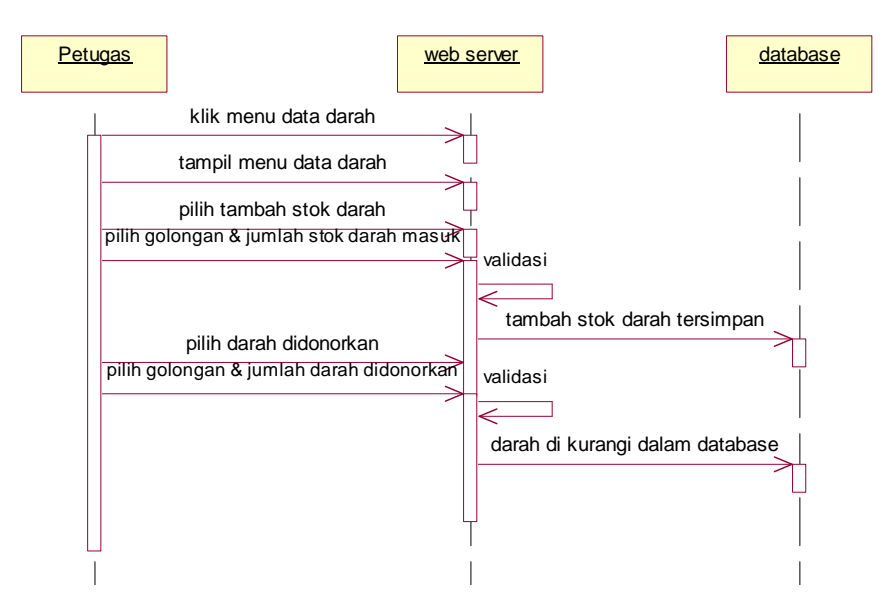

Gambar 4.19 *Sequence Diagram Input* Stok Darah

#### **4.10.4** *Collaboration Diagram* **Data Darah**

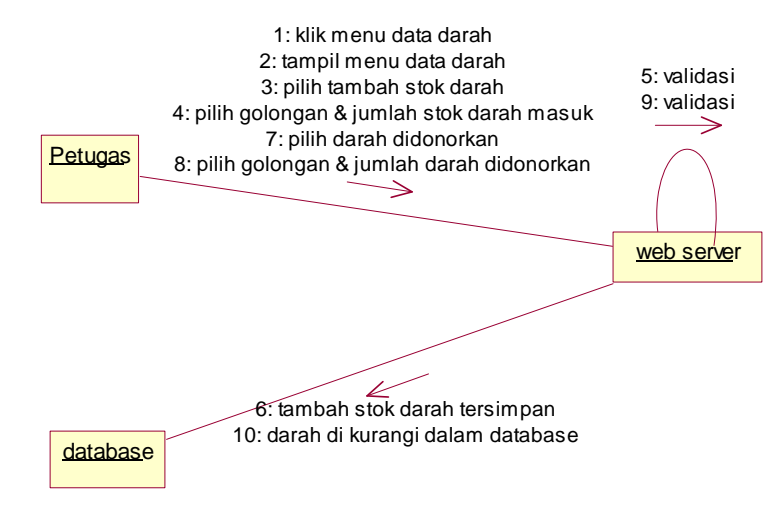

Gambar 4.20 *Collaboration Diagram* Data Darah

## **4.10.5** *Sequence Diagram* **Tambah Pendonor**

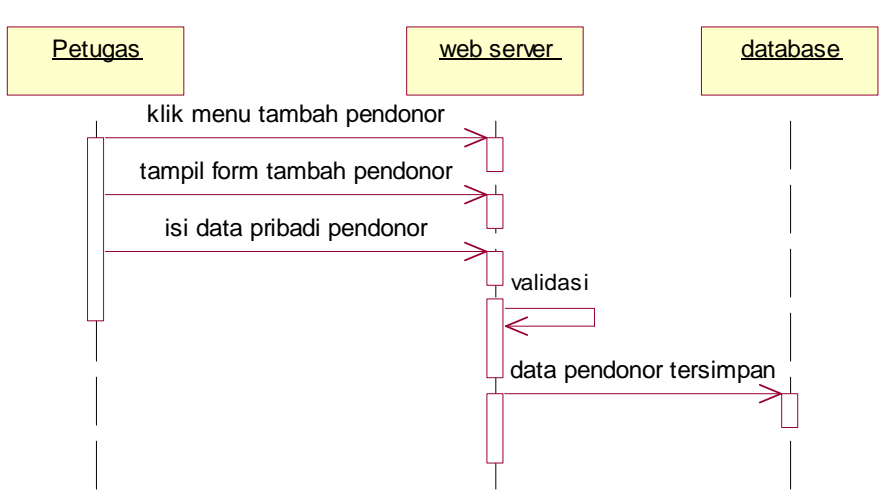

Gambar 4.21 *Sequence Diagram* Tambah Pendonor

#### **4.10.6** *Collaboration Diagram* **Tambah Pendonor**

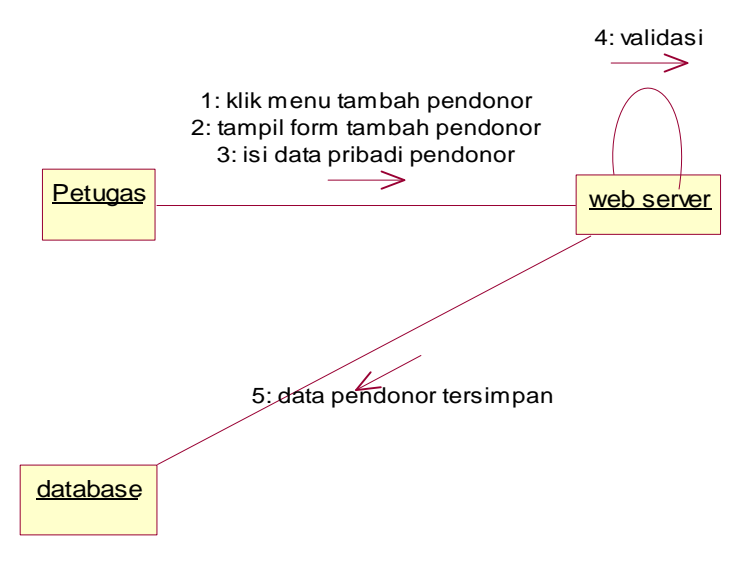

Gambar 4.22 *Collaboration Diagram* Tambah Pendonor

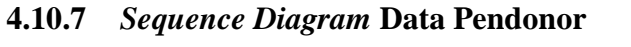

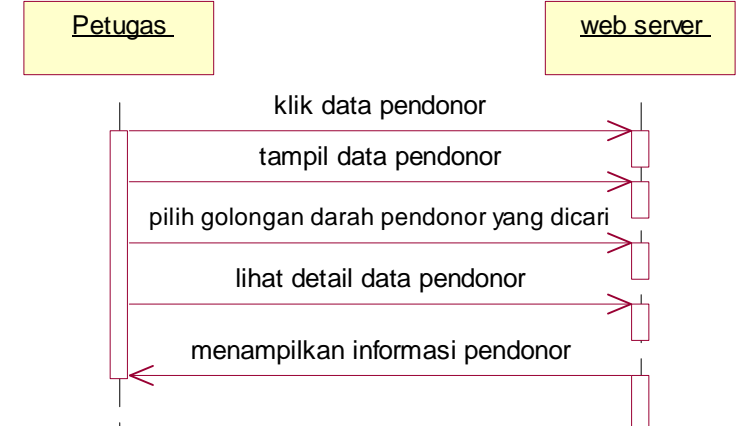

Gambar 4.23 *Sequence Diagram* Data Pendonor

### **4.10.8** *Collaboration Diagram* **Data Pendonor**

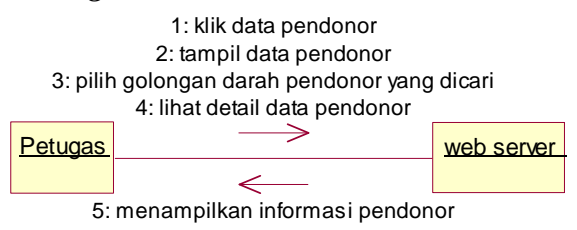

Gambar 4.24 *Collaboration Diagram* Data Pendonor

## **4.10.9** *Sequence Diagram* **Update Info**

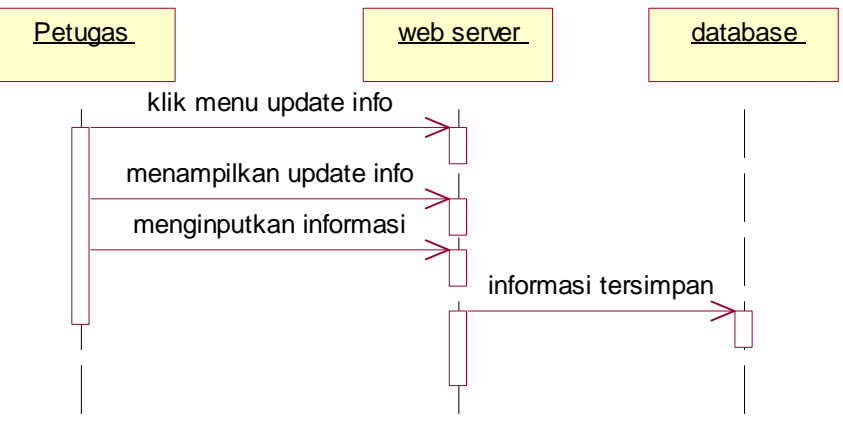

Gambar 4.25 *Sequence Diagram Update* Informasi

## **4.10.10** *Collaboration Diagram* **Update Info**

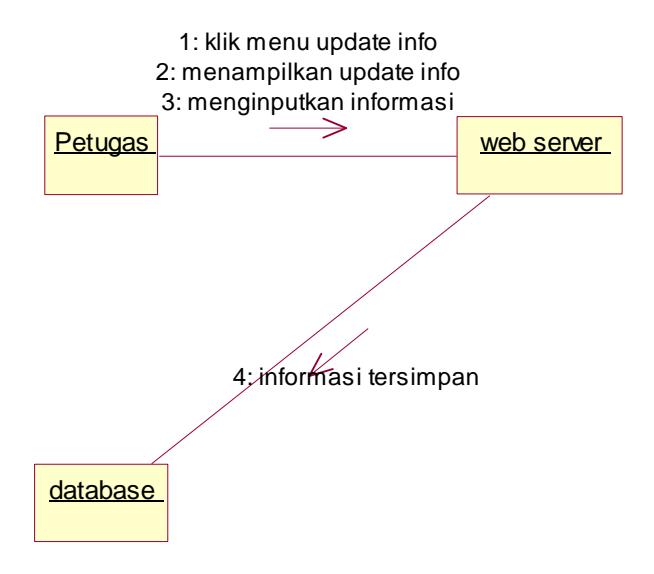

Gambar 4.26 *Collaboration Diagram Update* Informasi

## **4.10.11** *Sequence Diagram* **Laporan**

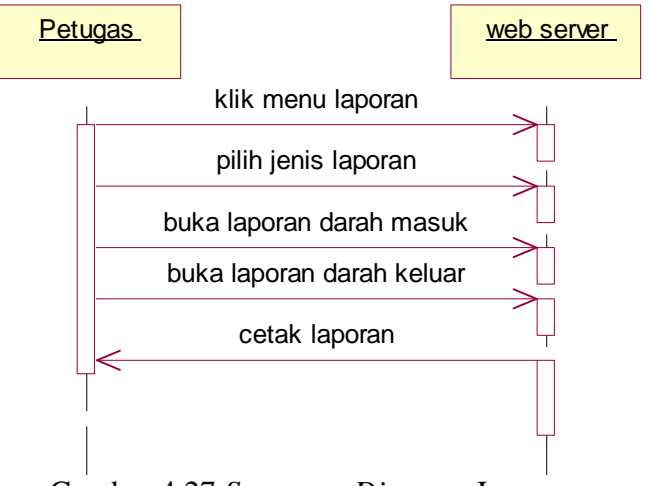

Gambar 4.27 *Sequence Diagram* Laporan

#### **4.10.12** *Collaboration Diagram* **Laporan**

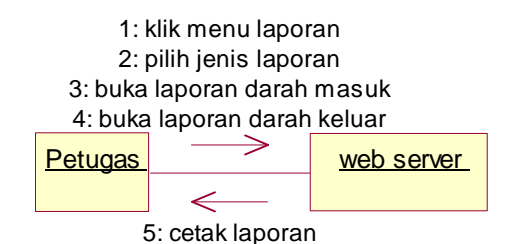

Gambar 4.28 *Collaboration Diagram* Laporan

#### **4.10.13** *Sequence Diagram* **Stok darah pada Android**

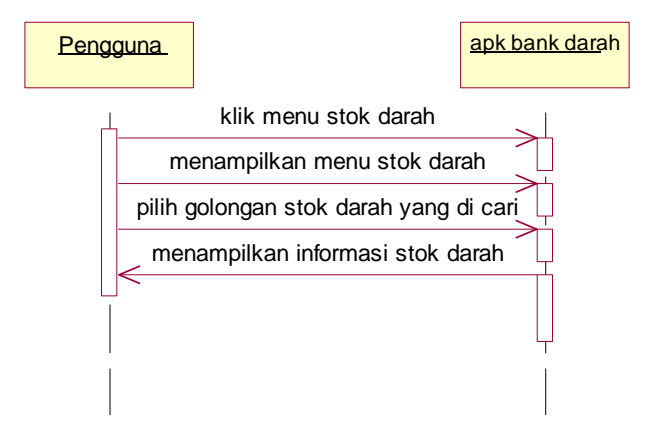

Gambar 4.29 *Sequence Diagram* Stok Darah

#### **4.10.14** *Collaboration Diagram* **Stok darah pada Android**

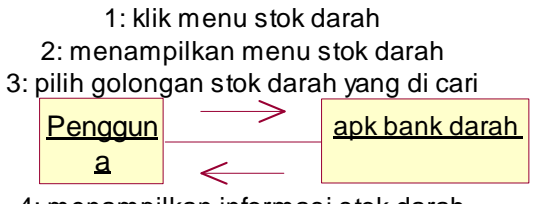

4: menampilkan informasi stok darah

Gambar 4.30 *Collaboration Diagram* Stok Darah

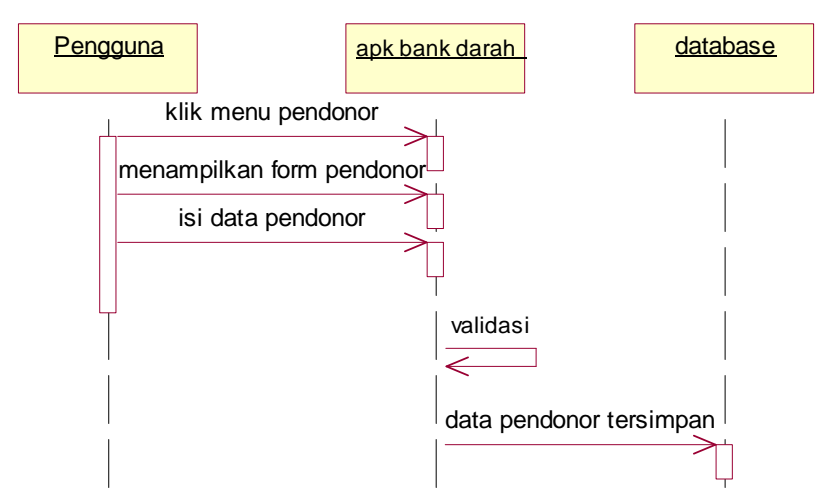

**4.10.15** *Sequence Diagram* **Pendonor pada Android**

Gambar 4.31 *Sequence Diagram* Pendonor

### **4.10.16** *Collaboration Diagram* **Pendonor pada Android**

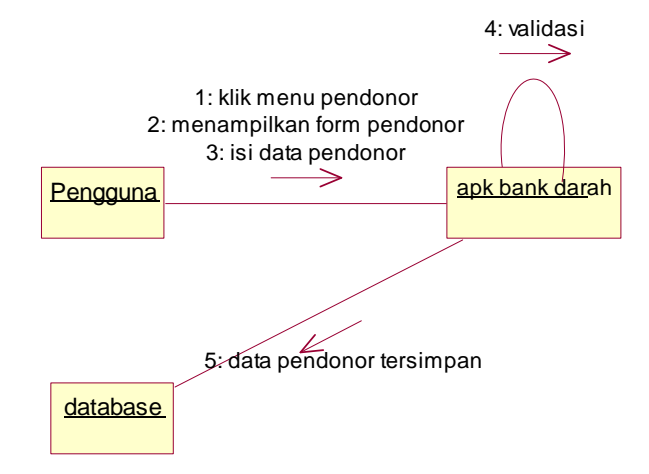

Gambar 4.32 *Collaboration Diagram* Pendonor

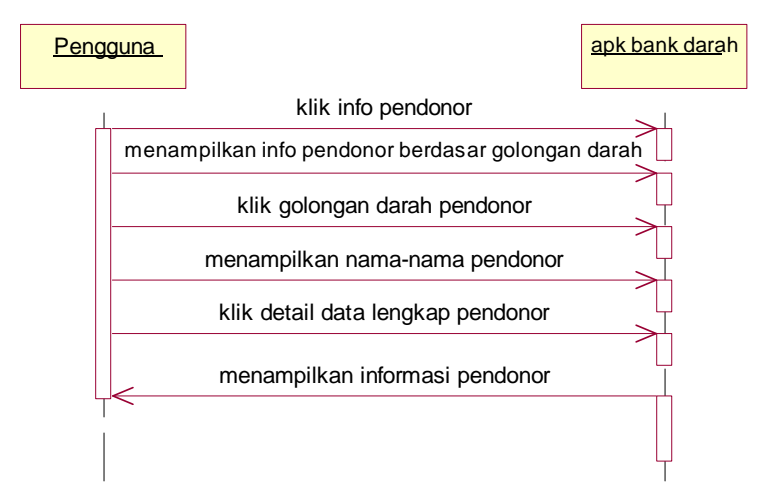

### **4.10.17** *Sequence Diagram* **Info Pendonor pada Android**

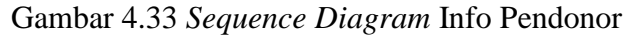

### **4.10.18** *Collaboration Diagram* **Info Pendonor pada Android**

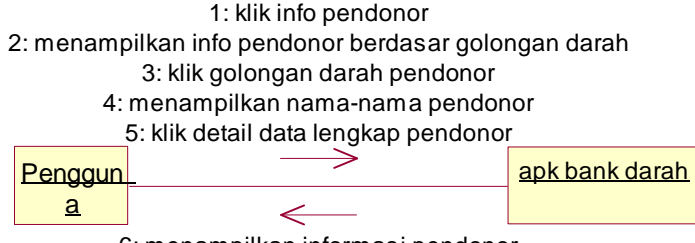

6: menampilkan informasi pendonor

Gambar 4.34 *Collaboration Diagram* Info Pendonor

### **4.10.19** *Sequence Diagram* **Informasi pada Android**

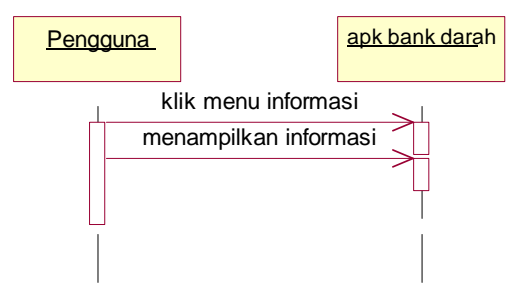

Gambar 4.35 *Sequence Diagram* Informasi

#### **4.10.20** *Collaboration Diagram* **Informasi pada Android**

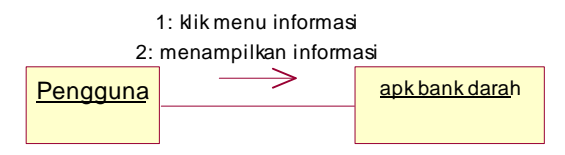

Gambar 4.36 *Collaboration Diagram* Informasi

### **4.11** *Deployment Diagram*

*Deployment/physical diagram* menjelaskan hubungan antara *software* dan *hardware* yang ada serta menggambarkan detail bagaimana komponen di sebarkan dalam infrastruktur sistem, di mana komponen akan terletak pada mesin, server bagaimana kemampuan jaringan pada lokasi tersebut, spesifikasi server, dan hal-hal lain yang bersifat fisikal. Sebuah *node* adalah *server*, *workstation* , atau piranti keras lain yang digunakan untuk menyebarkan komponen dalam lingkungan sebenarnya. Hubungan antar *node* (misalnya TCP/IP) dan *requirement* dapat juga didefinisikan dalam diagram ini.

Hasil analisa dan perancangan gambar dibawah ini menggambarkan kebutuhan *deployment diagram* yang menjelaskan hubungan antara *software* dan *hardware* yang digunakan di dalam sistem informasi bank darah UDD PMI Dumai.

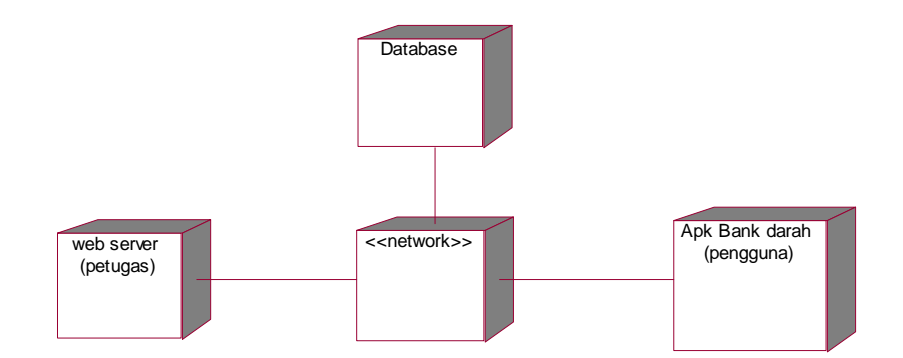

Gambar 4.37 *Deployment Diagram* Sistem Informasi Bank Darah

Gambar perancangan *deployment diagram* bank darah UDD PMI diatas menggambarkan hubungan antara perangkat android dengan *web server* yang terhubung oleh jaringan dengan satu database yang sama.

#### **4.12 Perancangan Database**

Perancangan basis data *(Database)* yaitu perancangan yang terdiri atas pembuatan tabel yang didalamnya terdiri dari *field* data dan *field* kunci yang berdasarkan permasalahan awal. Sebuah *database* yang baik seharusnya memiliki hubungan antar tabel yang baik pula, dikarenakan tabel-tabel yang digunakan pada *database* tersebut saling berkaitan antara satu dengan yang lainnya. Berikut adalah hubungan antar tabel dari database sistem informasi bank darah UDD PMI Dumai.

#### **4.12.1 Tabel darah**

Tabel 4.21 Tabel darah

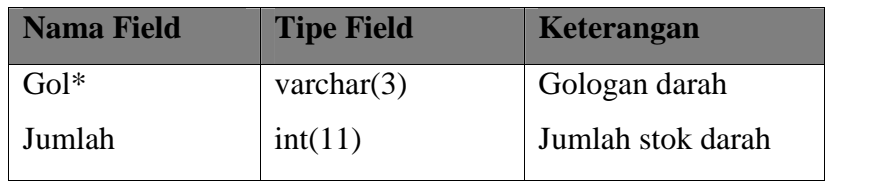

### **4.12.2 Tabel Darah Masuk**

Tabel 4.22 Tabel darah masuk

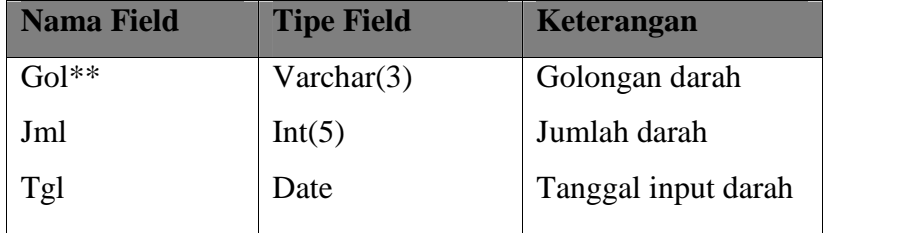

## **4.12.3 Tabel darah keluar**

Tabel 4.23 Tabel darah keluar

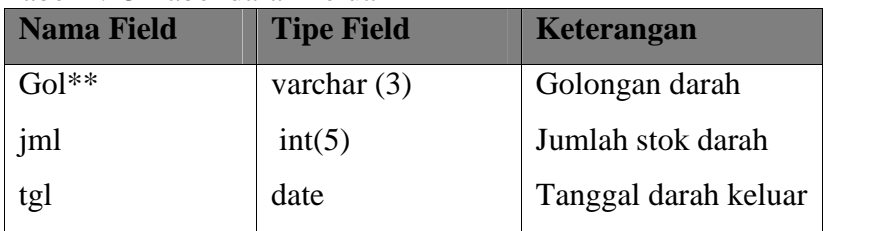

## **4.12.4 Tabel informasi**

## Tabel 4.24 Tabel informasi

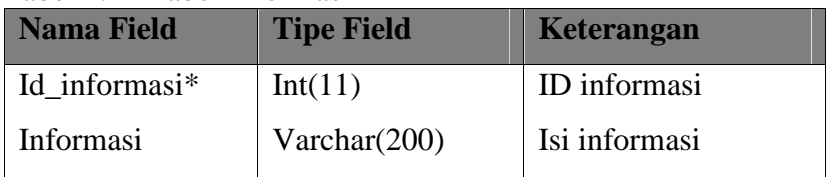

# **4.12.5 Login**

## Tabel 4.25 Tabel *login*

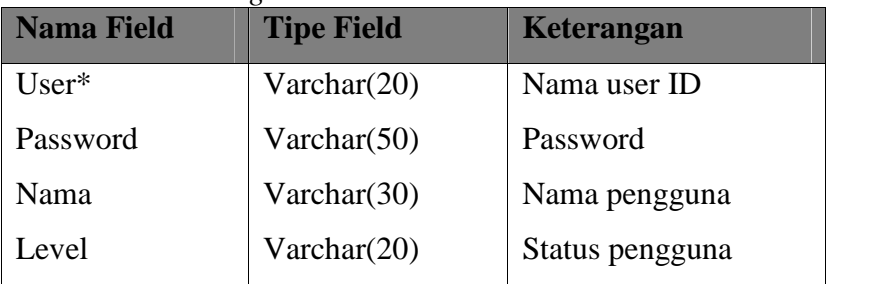

# **4.12.6 Tabel pendonor**

## Tabel 4.26 Tabel pendonor

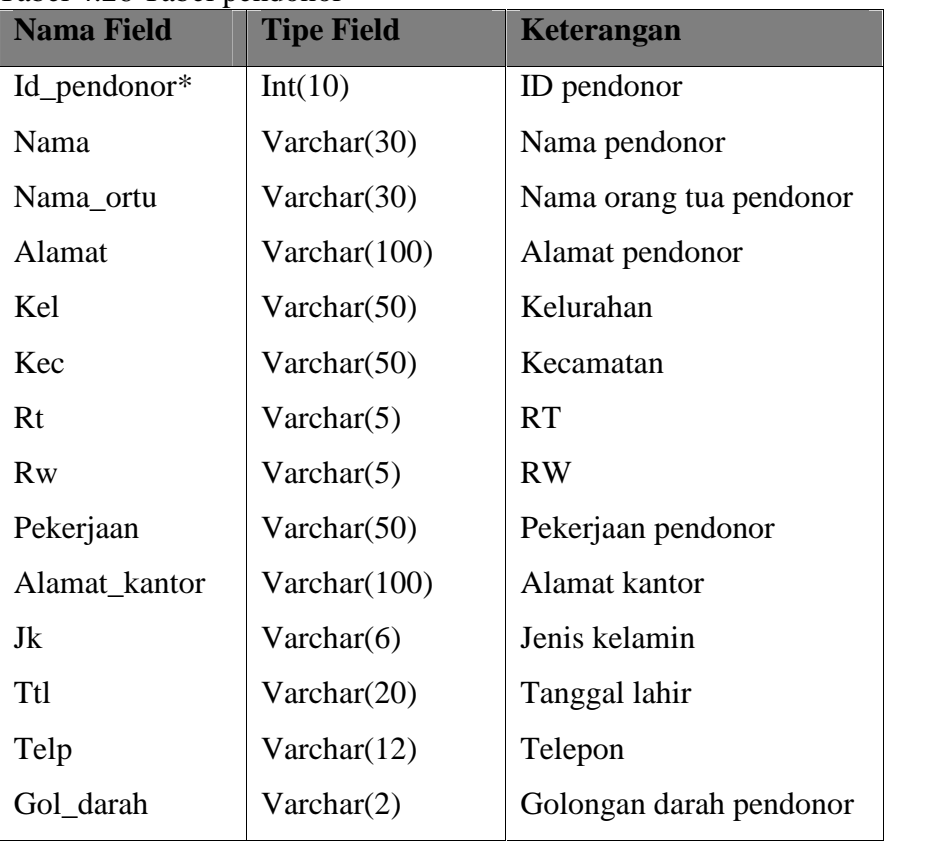

| <b>Nama Field</b> | <b>Tipe Field</b> | Keterangan             |
|-------------------|-------------------|------------------------|
| <b>Berat</b>      | Double            | Berat badan            |
| Tinggi            | Double            | Tinggi badan           |
| Tgl_donor         | Varchar(20)       | Tanggal donor terakhir |
| Agama             | Varchar(20)       | Agama pendonor         |

Tabel 4.26 Tabel pendonor. (lanjutan)

## **4.13 Perancangan Antar Muka (***Interface***)**

Akan dijelaskan *interface* yang digunakan dalam aplikasi yang akan dirancang. Perancangan antar muka sistem ini bertujuan untuk menggambarkan bentuk sistem yang akan dibuat. Berikut akan dijabarkan rancangan interface sistem bank darah UDD PMI Dumai, yaitu dari web servernya dan tampilan aplikasi android bank darah.

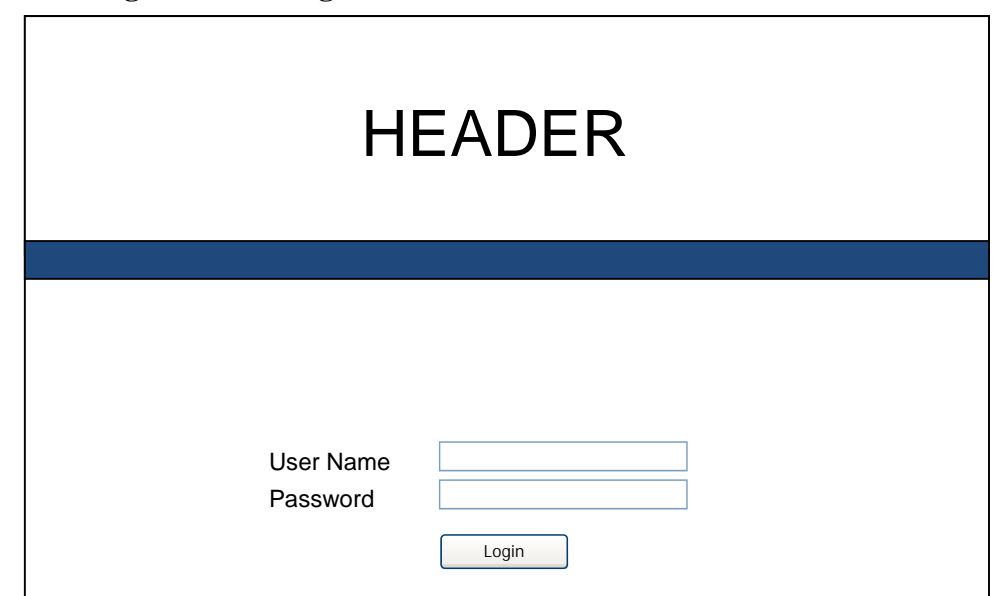

**4.13.1 Rancangan Modul Login Pada Web Server**

Gambar: 4.38 Rancangan *Interface Login*

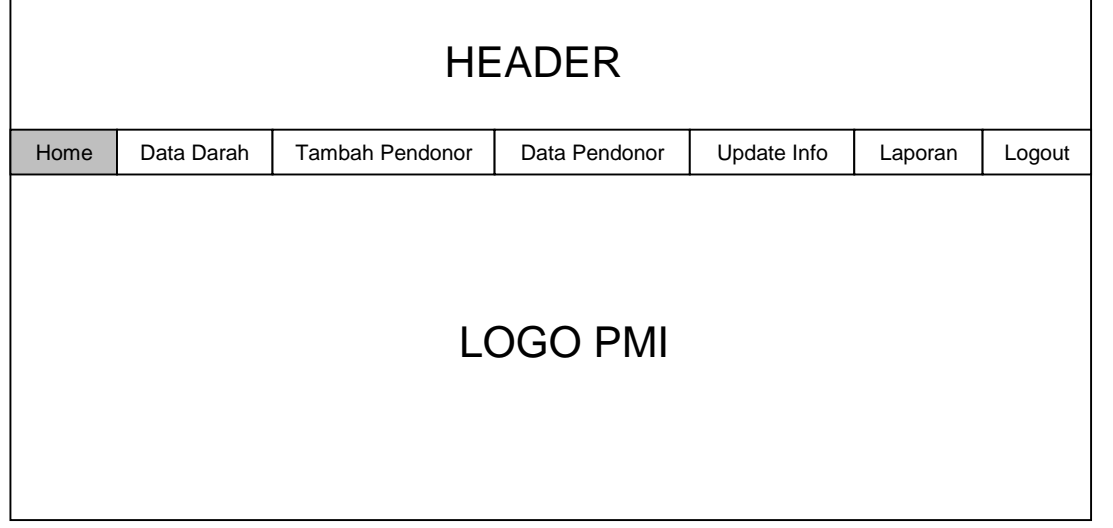

## **4.13.2 Rancangan Interface Halaman Utama Web Server**

Gambar: 4.39 Rancangan *Interface* Halaman Utama Web server

## **4.13.3 Rancangan Interface Halaman Data Darah Web Server**

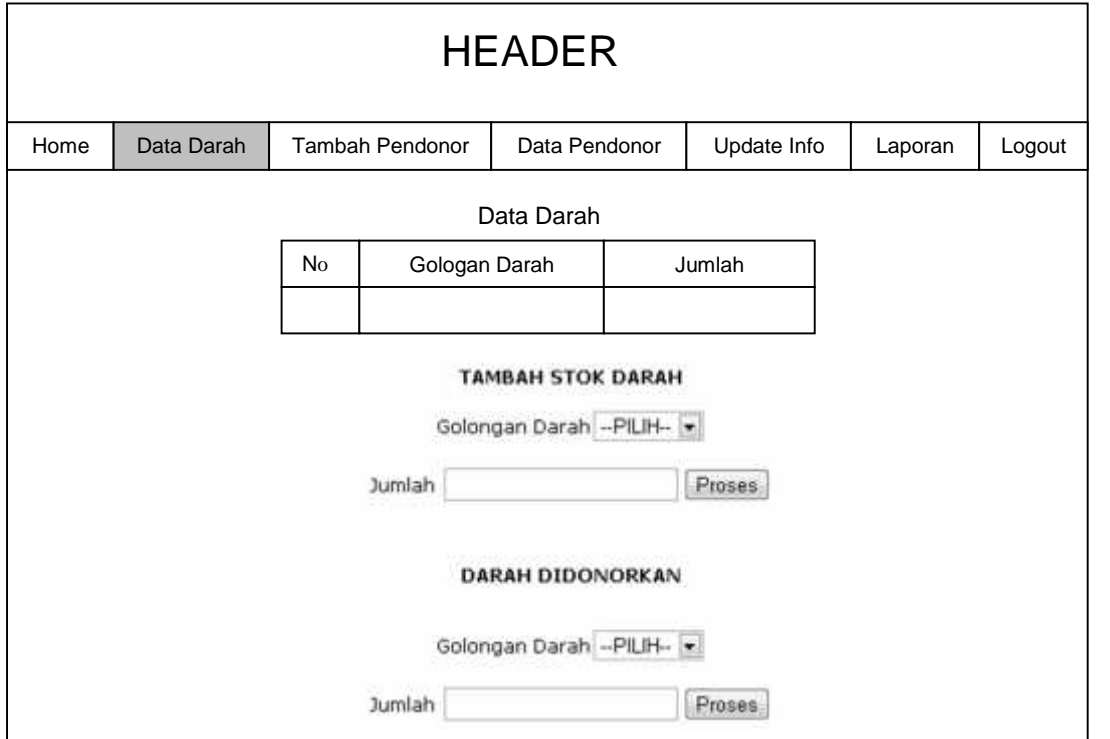

Gambar: 4.40 Rancangan *Interface* Halaman Data Darah

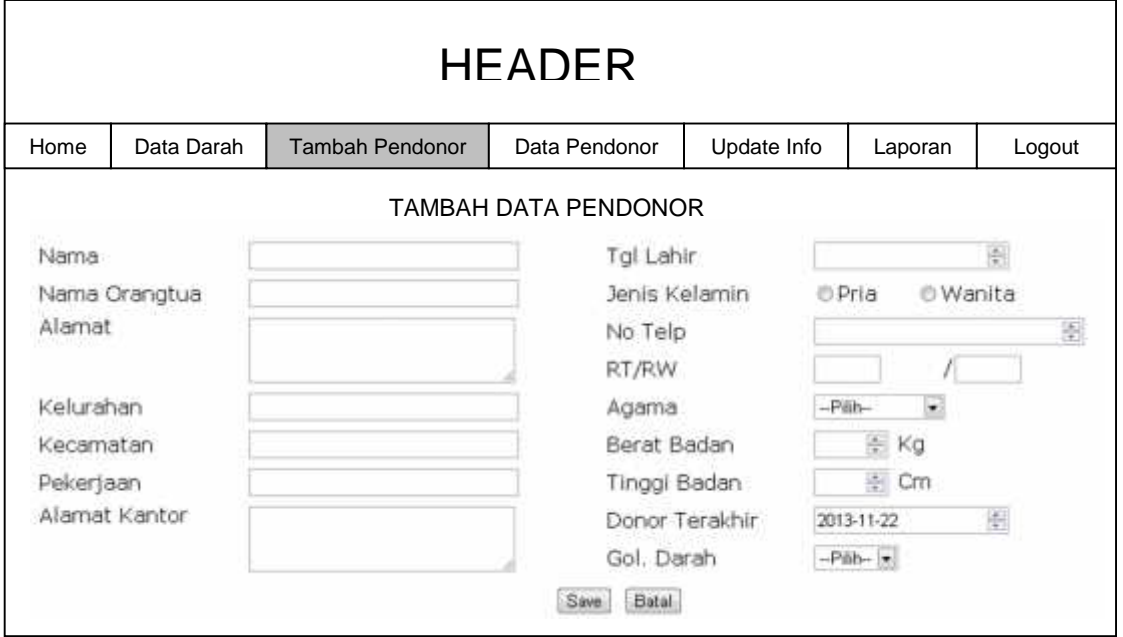

**4.13.4 Rancangan Interface Halaman Tambah Pendonor pada Web Server**

Gambar: 4.41 Rancangan *Interface* Halaman Tambah Pendonor

## **4.13.5 Rancangan Interface Halaman Data Pendonor pada Web Server**

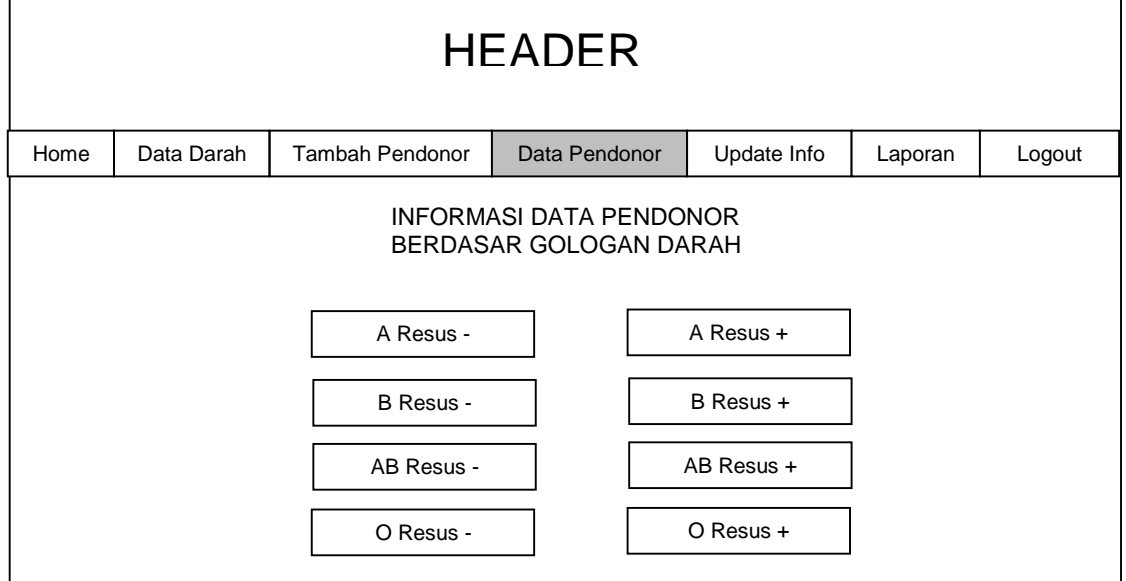

Gambar: 4.42 Rancangan *Interface* Halaman Data Pendonor

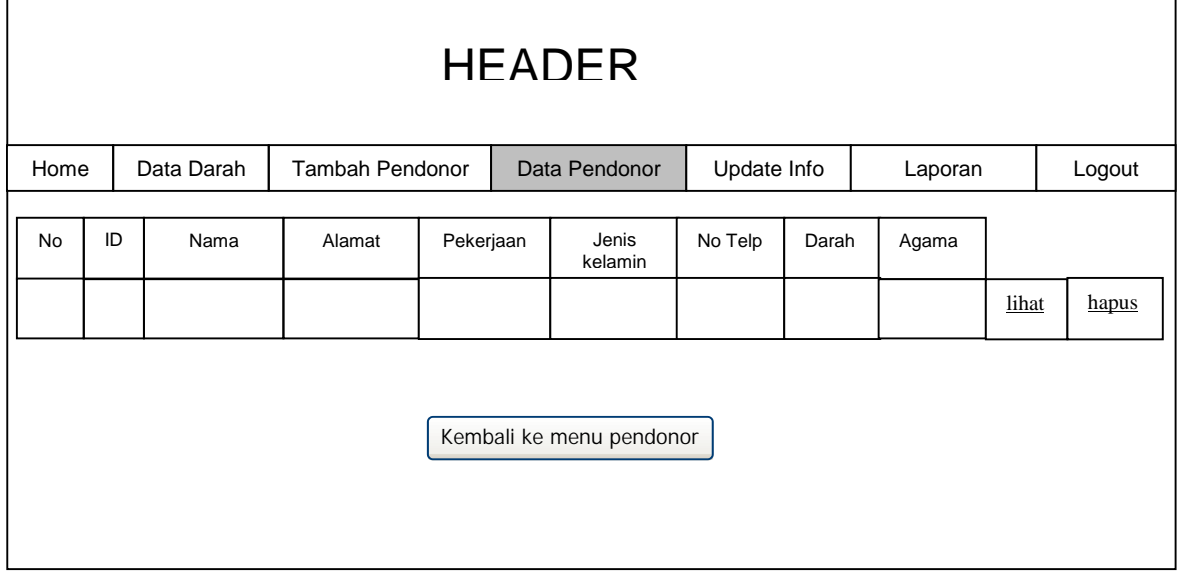

## **4.13.6 Rancangan Interface Halaman Data Pendonor melihat nama pendonor**

Gambar: 4.43 Rancangan *Interface* Halaman Melihat Nama Pendonor

## **4.13.7 Rancangan Interface Halaman Melihat Data Lengkap Pendonor**

| <b>HEADER</b> |            |                                                                                                    |                                                     |             |         |        |
|---------------|------------|----------------------------------------------------------------------------------------------------|-----------------------------------------------------|-------------|---------|--------|
| Home          | Data Darah | <b>Tambah Pendonor</b>                                                                                                    | Data Pendonor                                       | Update Info | Laporan | Logout |
|               |            | Id Pendonor<br>Nama<br>Nama Orangtua<br>Alamat<br>RT/RW<br>Kelurahan<br>Kecamatan<br>Jenis Kelamin<br>Tanggal Lahir<br>Agama<br>Pekerjaan<br>Alamat Kantor<br>No Telepon<br>Golongan Darah<br>Berat Badan<br>Tinggi Badan<br>Donor Terakhir (Tgl): | <b>INFORMASI DETIL PENDONOR</b><br>Kembali.<br>Edit |             |         |        |

Gambar: 4.44 Rancangan *Interface* Halaman Melihat Data Lengkap Pendonor

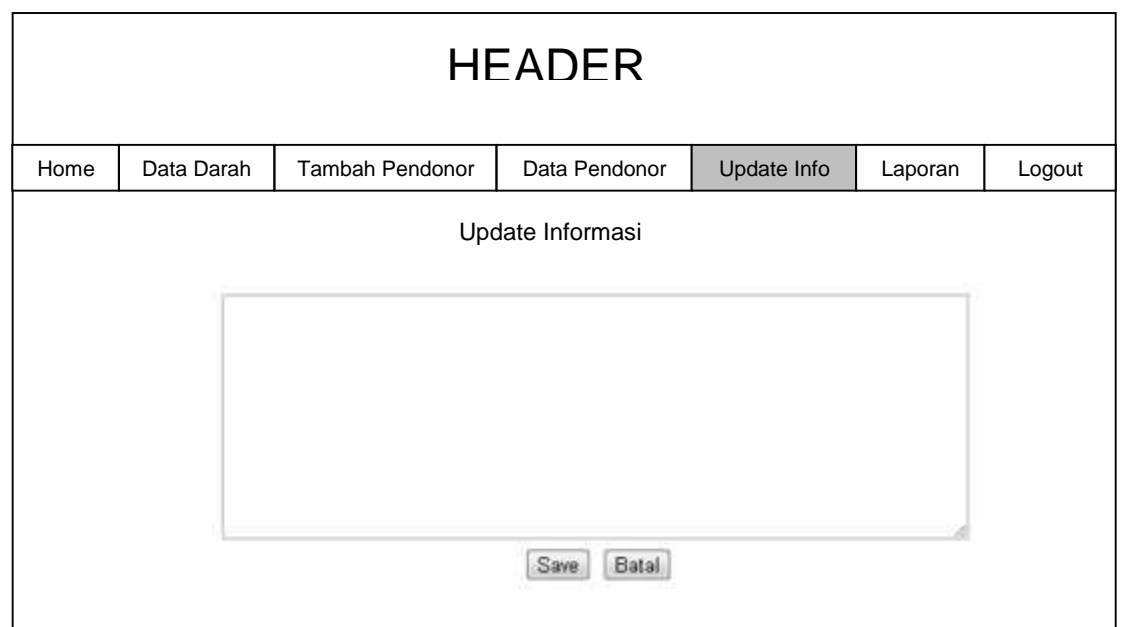

## **4.13.8 Rancangan Interface Halaman Update Informasi**

Gambar: 4.45 Rancangan *Interface* Halaman *Update* Informasi

## **4.13.9 Rancangan Interface Halaman Laporan**

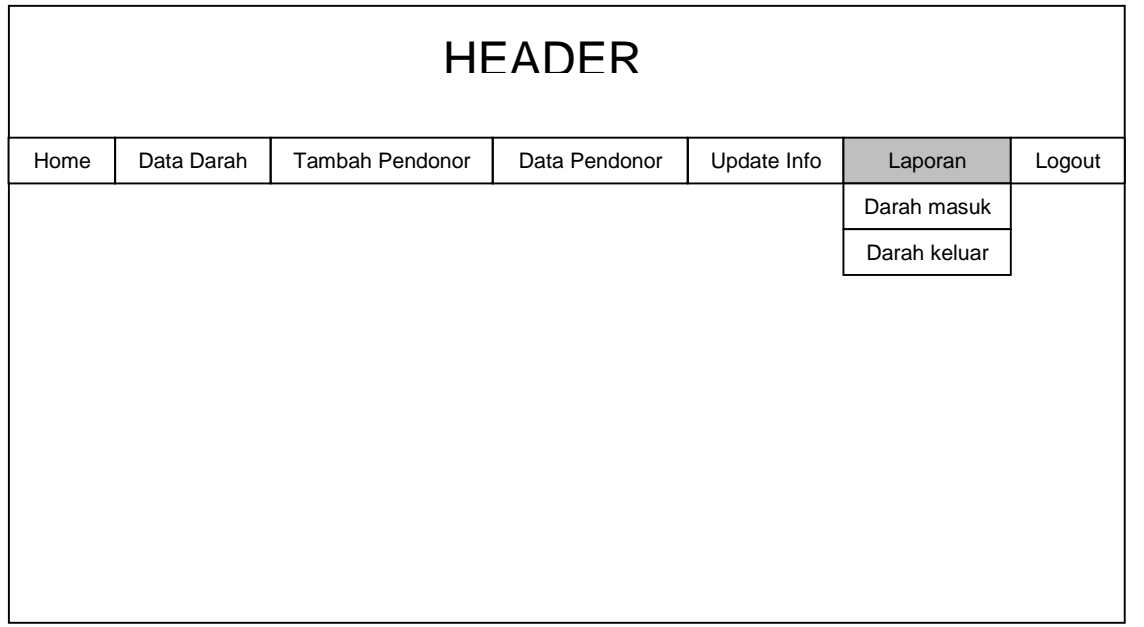

## Gambar: 4.46 Rancangan *Interface* Halaman Laporan

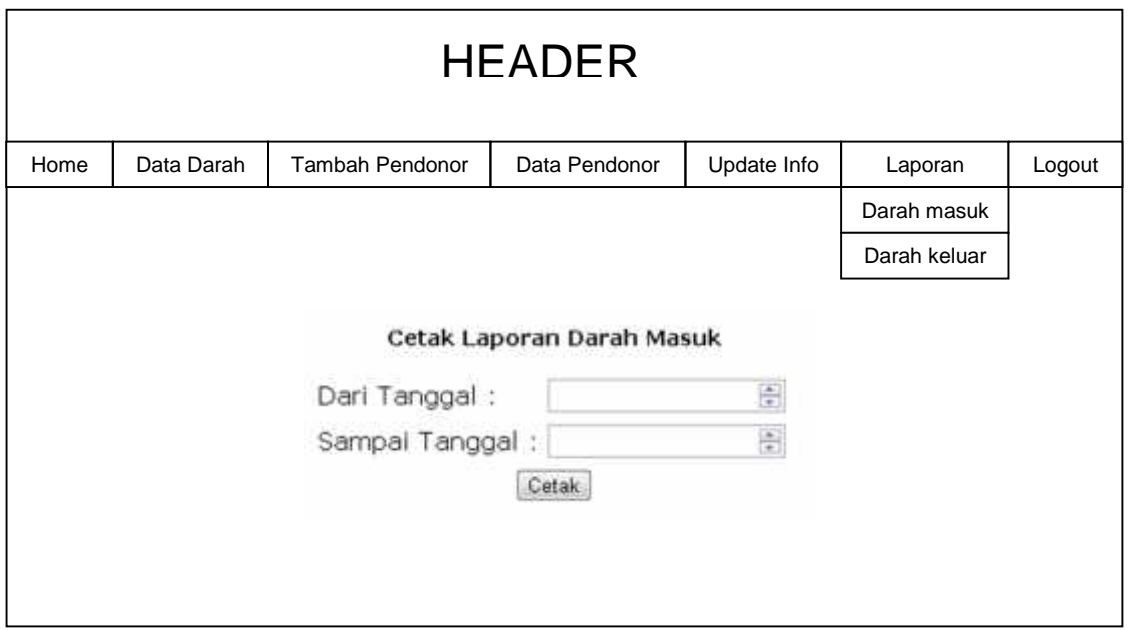

## **4.13.10 Rancangan Interface Halaman Laporan Darah Masuk**

Gambar: 4.47 Rancangan *Interface* Halaman Laporan Darah Masuk

## **4.13.11 Rancangan Interface Halaman Laporan Darah Keluar**

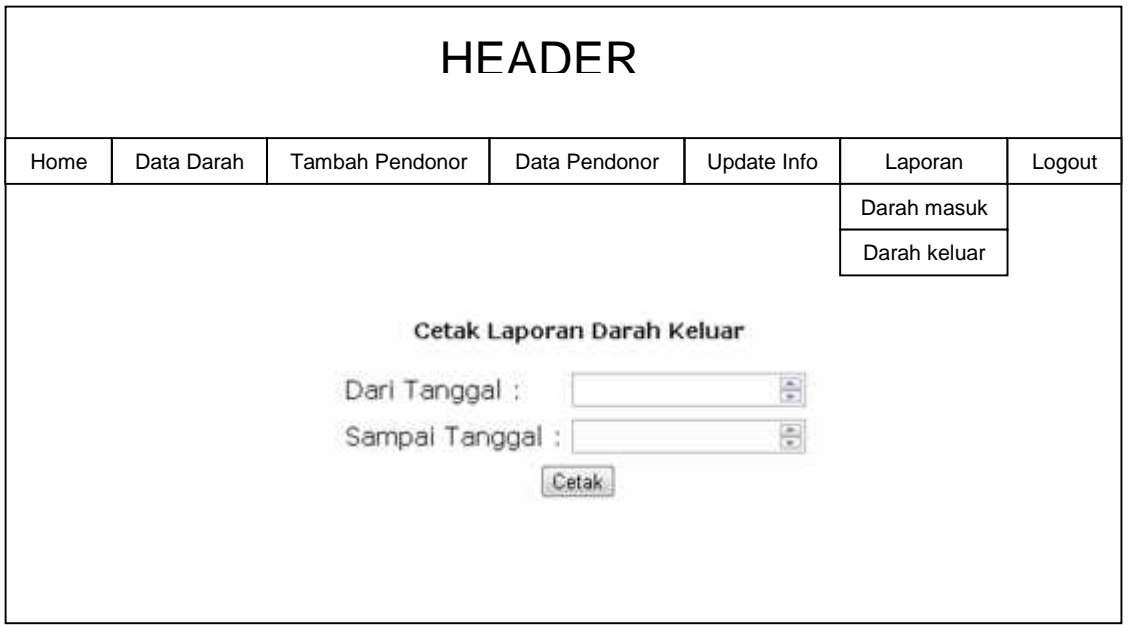

Gambar: 4.48 Rancangan *Interface* Halaman Laporan Darah Keluar

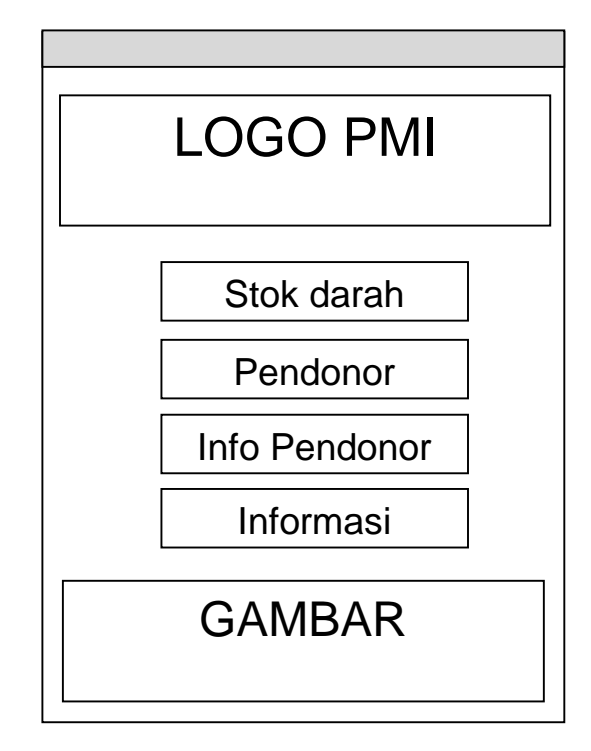

**4.13.12 Rancangan Interface Halaman Utama Pada Aplikasi Bank Darah**

Gambar: 4.49 Rancangan *Interface* Halaman Utama Pada Aplikasi Android

**4.13.13 Rancangan Interface Halaman Data Darah Berdasar Golongan**

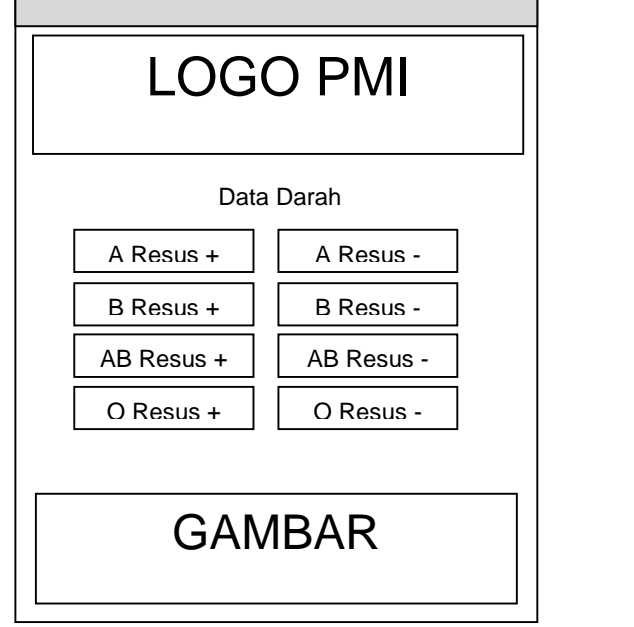

Gambar: 4.50 Rancangan *Interface* Halaman Data Darah

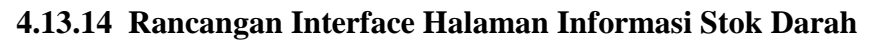

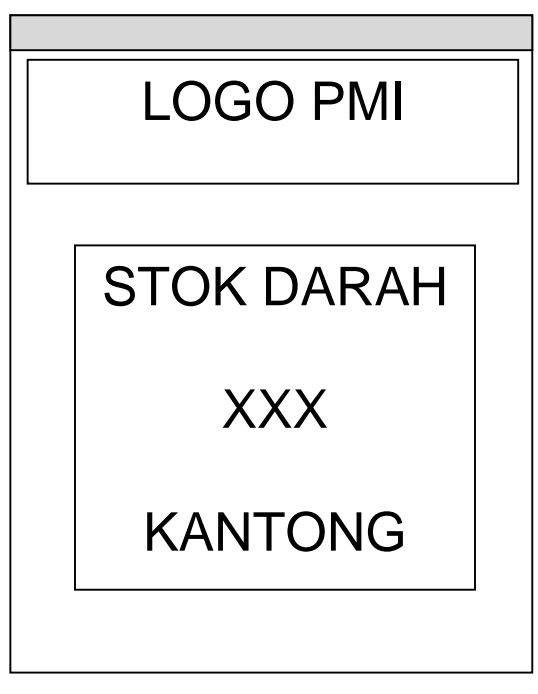

Gambar: 4.51 Rancangan *Interface* Halaman Melihat Jumlah Stok Darah

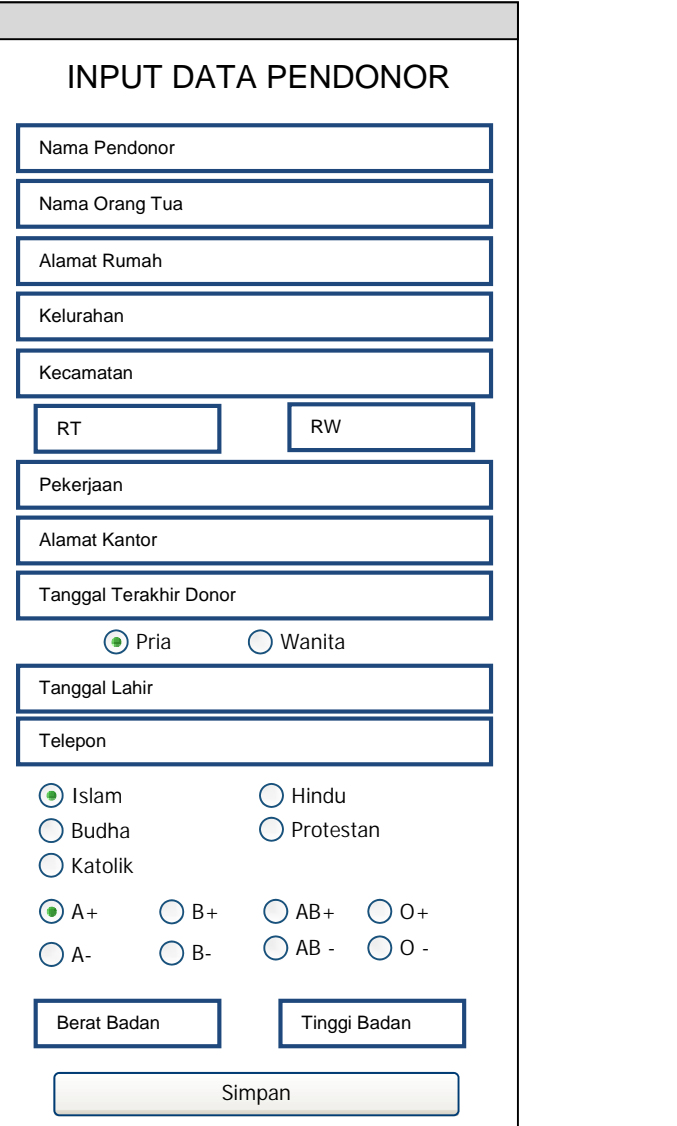

# **4.13.15 Rancangan Interface Halaman Input Data Pendonor**

Gambar: 4.52 Rancangan *Interface Input* Data Pendonor

# **4.13.16 Rancangan Interface Halaman Melihat Data Pendonor Berdasar Golongan Darah**

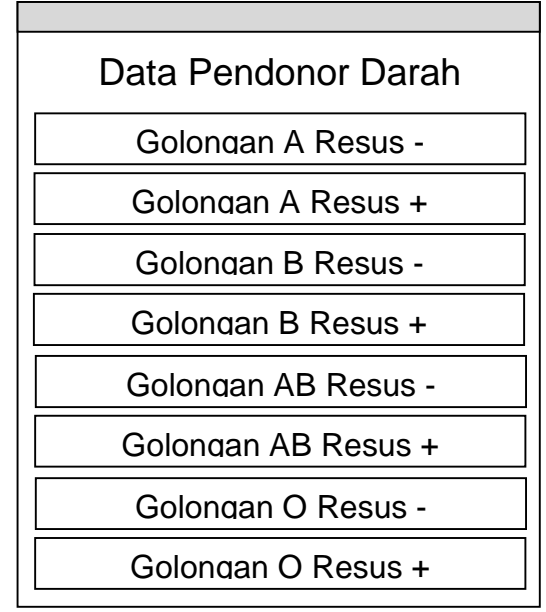

Gambar: 4.53 Rancangan *Interface* halaman data pendonor berdasar golongan darah

### **4.13.17 Rancangan Interface Halaman Melihat Data Nama-nama Pendonor**

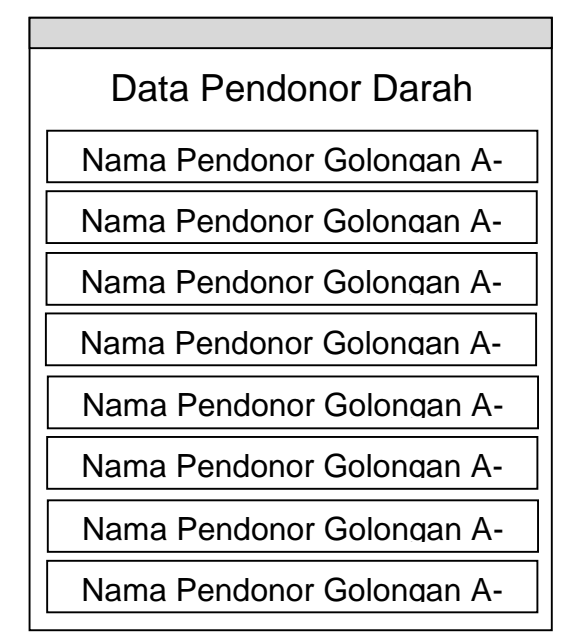

Gambar: 4.54 Rancangan *Interface* Halaman Data-data nama pendonor

**4.13.18 Rancangan Interface Halaman Melihat Data Pendonor Lengkap**

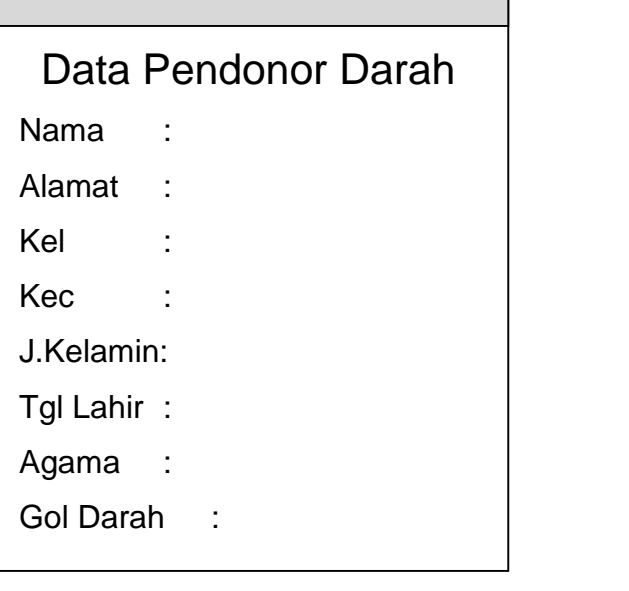

Gambar: 4.55 Rancangan *Interface* Halaman Melihat Data Lengkap Pendonor

## **4.13.19 Rancangan Interface Halaman Melihat Informasi**

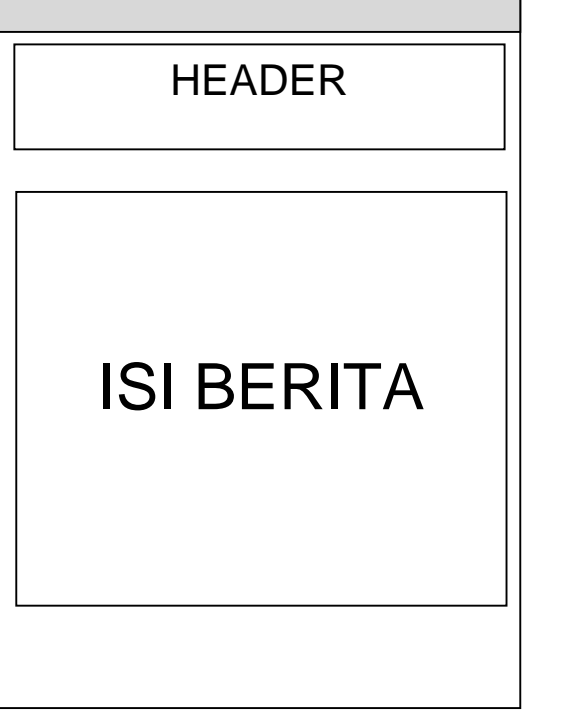

Gambar: 4.56 Rancangan *Interface* Halaman Informasi